#### \$> t3chfest

## 4 logging and metrics systems in 40 minutes

https://speakerdeck.com/lekum/t3chfest-4-logging-and-metrics-sys tems-in-40-minutes

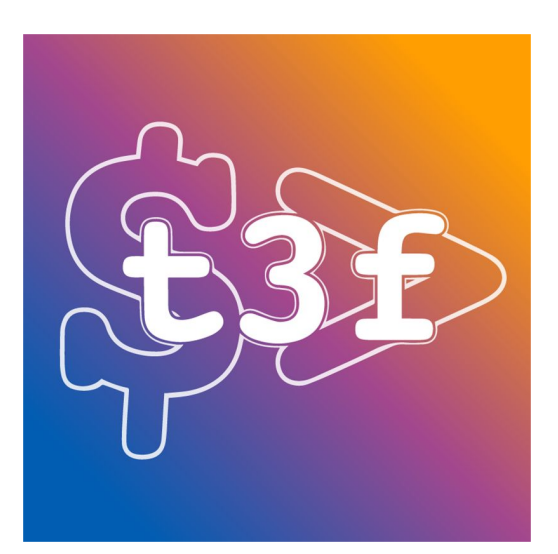

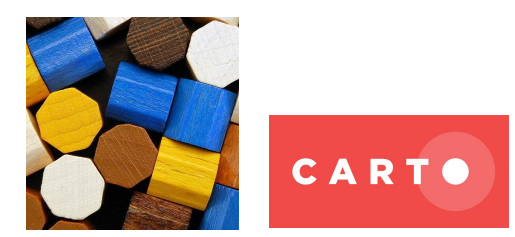

Alejandro Guirao @lekum github.com/lekum lekum.org

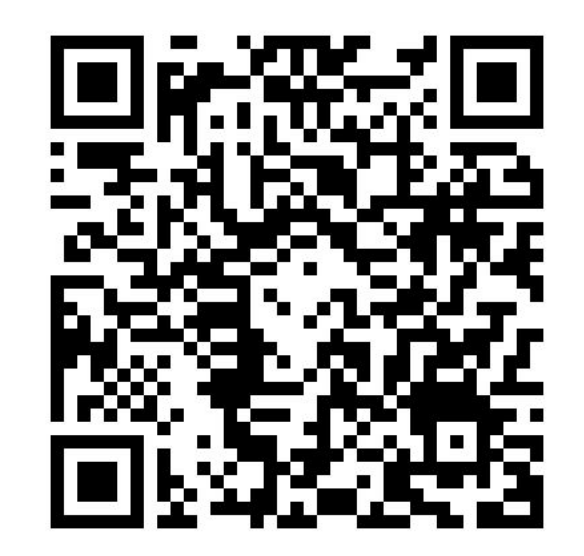

#### \$> t3chfest

# **Observability**

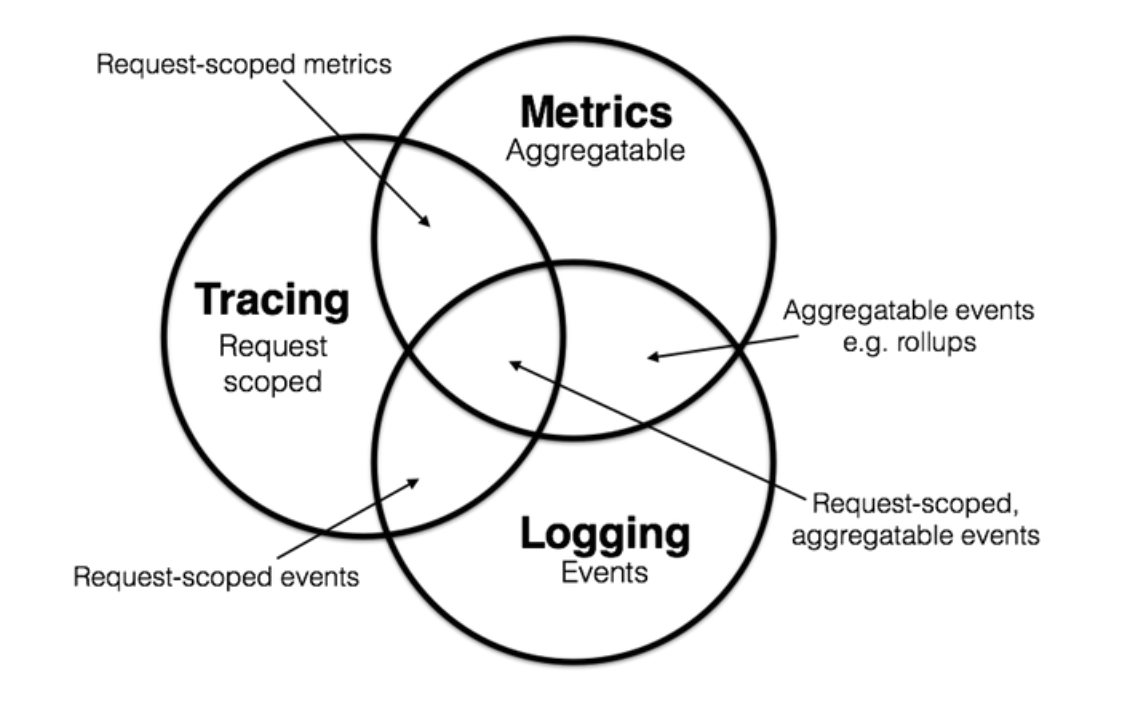

https://peter.bourgon.org/blog/2017/02/21/metrics-tracing-and-logging.html

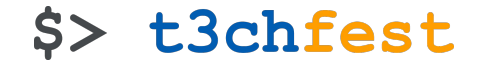

## Elasticsearch & Friends

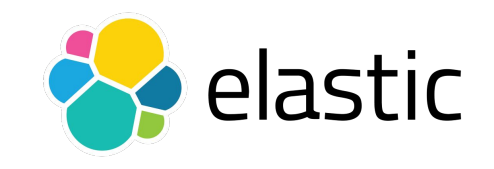

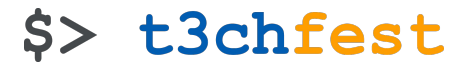

#### Elastic ecosystem

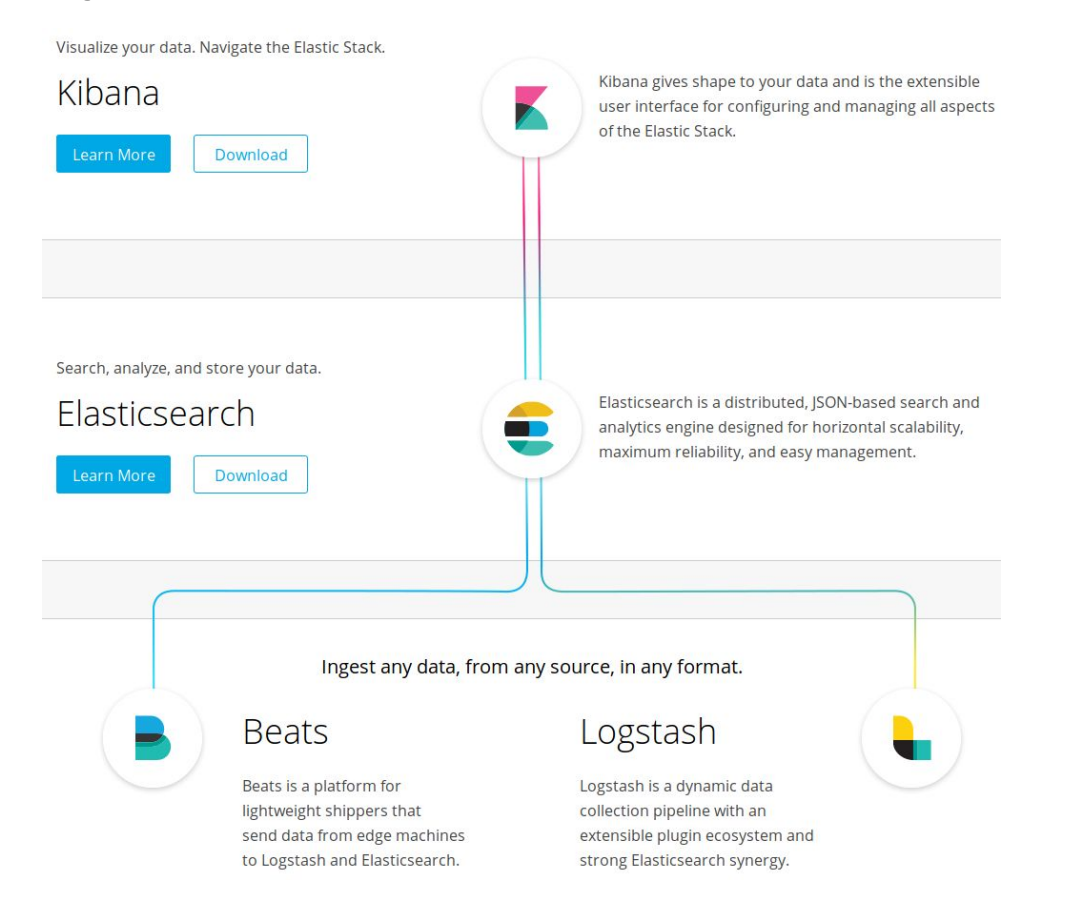

elastic

#### **Elasticsearch**

```
curl -H "Content-Type: application/json" -XGET 
'http://localhost:9200/social-*/_search' -d '{
  "query": {
    "match": {
      "message": "myProduct"
 }
 },
  "aggregations": {
    "top_10_states": {
      "terms": {
        "field": "state",
        "size": 10
 }
 }
 }
}'
```
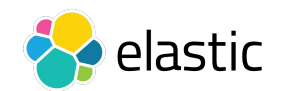

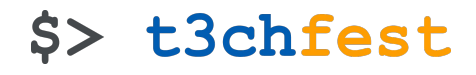

#### **Elasticsearch**

**{**

```
 "hits":{
        "total" : 329,
         "hits" : [
 {
                 "_index" : "social-2018",
                 "_type" : "_doc",
                 "_id" : "0",
                 "_score": 1.3862944,
                 "_source" : {
                     "user" : "kimchy",
                     "state" : "ID",
                     "date" : "2018-10-15T14:12:12",
                     "message" : "try my product",
                     "likes": 0
            [...]
```
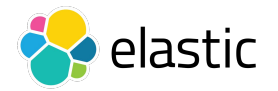

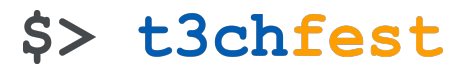

#### **Elasticsearch**

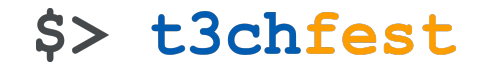

```
{
[...]
  "aggregations" : {
     "top_10_states" : {
       "buckets" : [ {
         "key" : "ID",
         "doc_count" : 27
       },[...]
       }, {
         "key" : "MO",
         "doc_count" : 20
       } ]
 }
 }
}
```
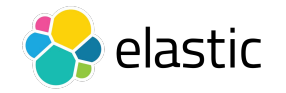

#### Elasticsearch architecture

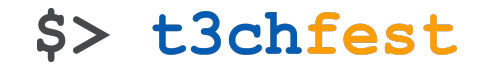

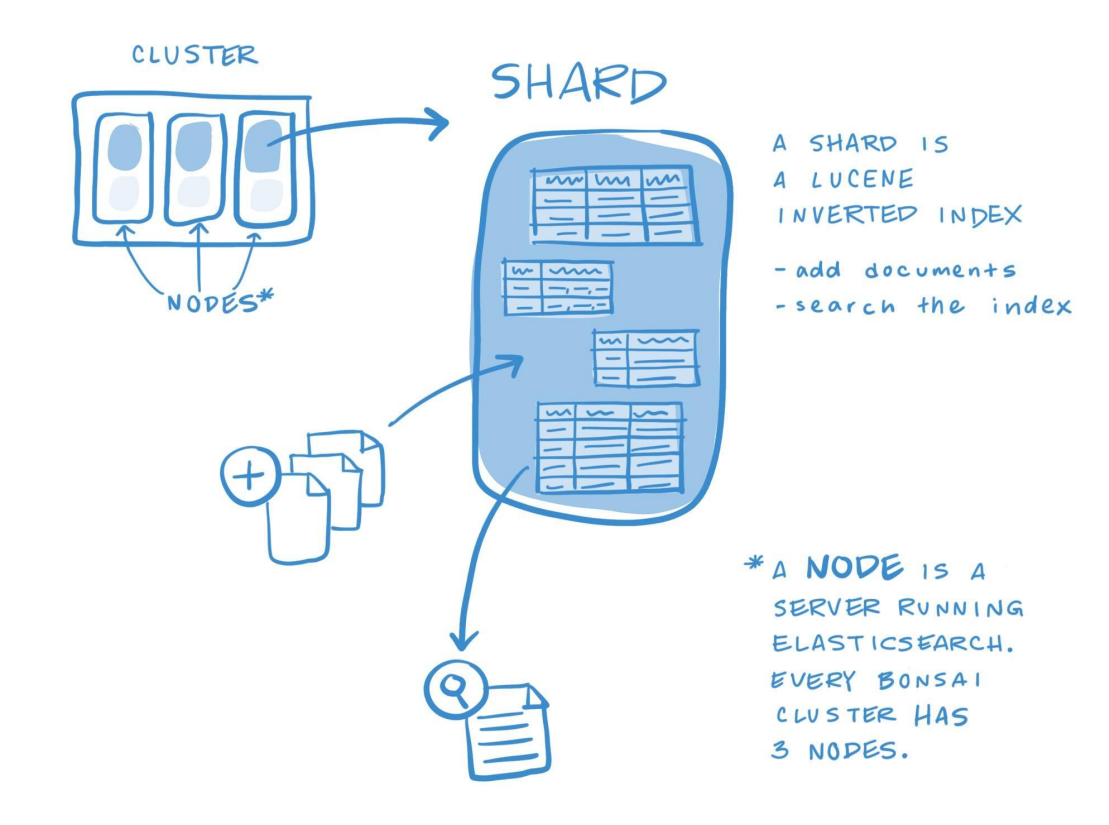

https://docs.bonsai.io/docs/what-are -shards-and-replicas

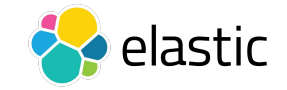

## Kibana

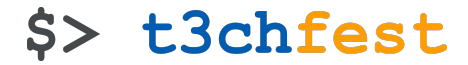

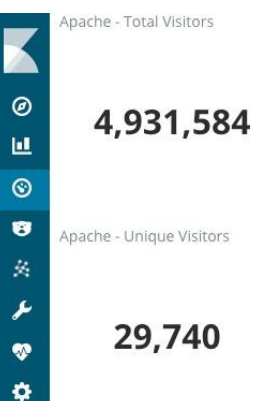

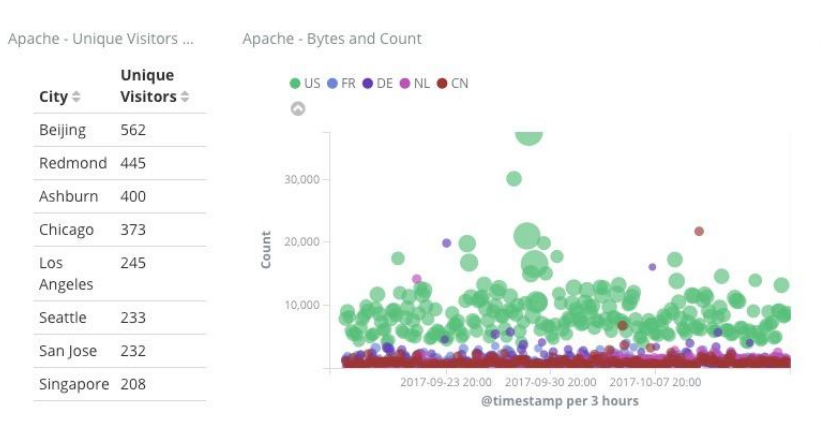

Apache - Visitor Map (geocentroid)

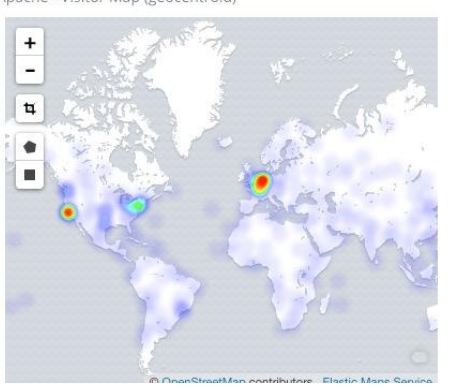

Apache - Browser to Country (vega)

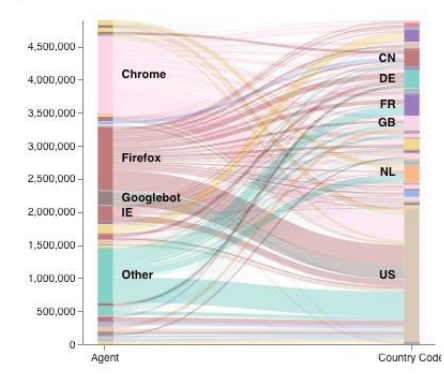

Apache - Country and Status

 $\circledcirc$ 

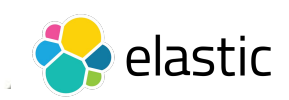

Apache - Country traffic by hour

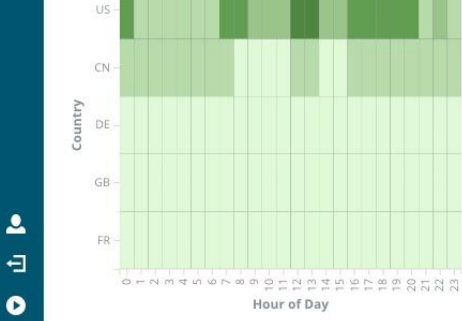

 $City =$ 

Beijing

Los

Angeles

Seattle

#### Kibana - Discover

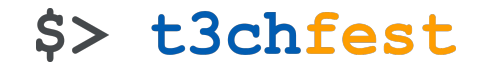

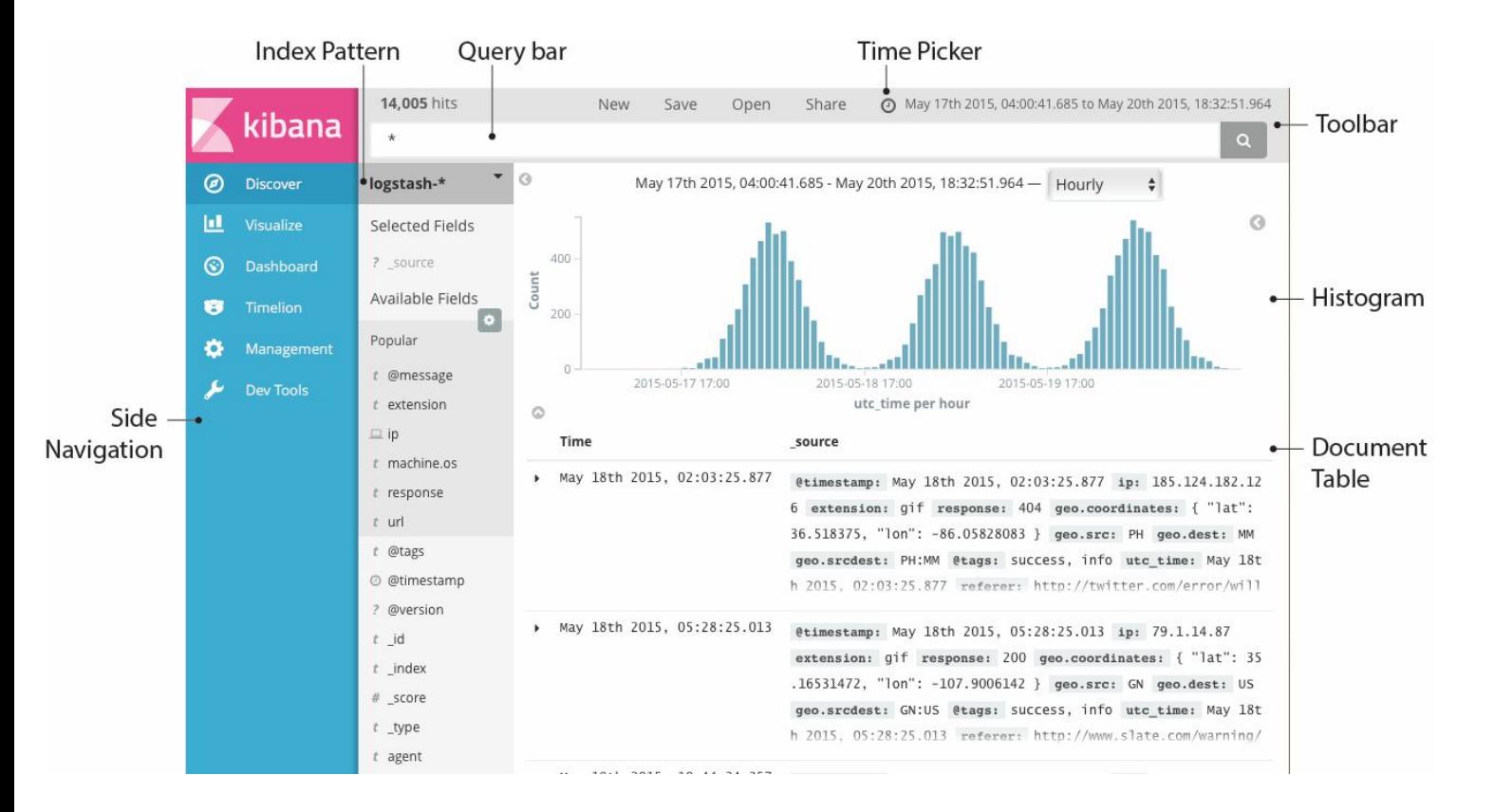

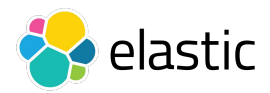

#### Kibana - Visualize

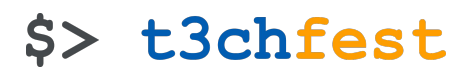

New Save Load Share

Refresh

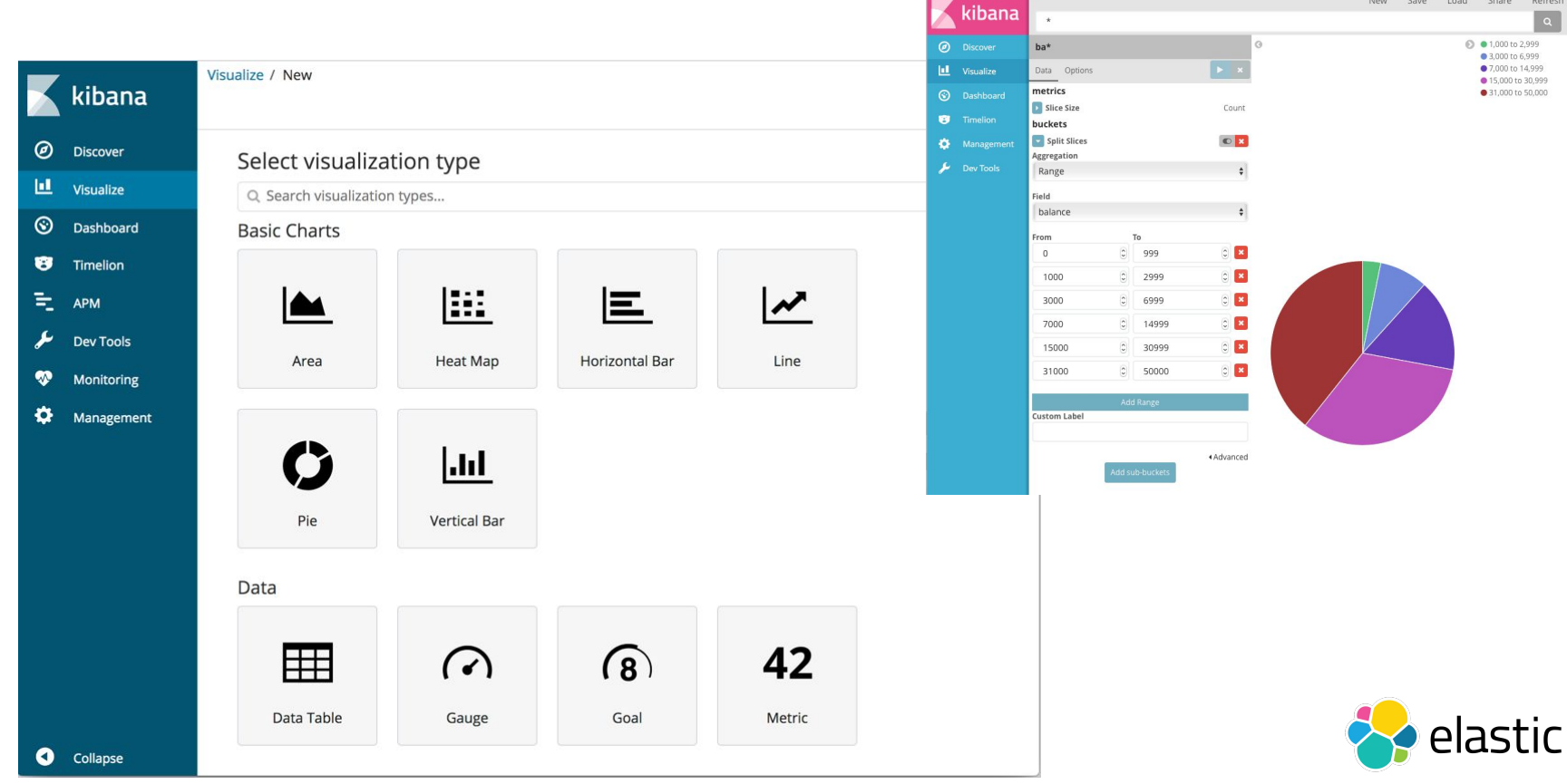

#### Kibana - Dashboard

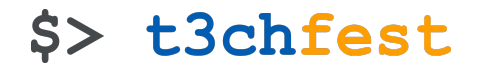

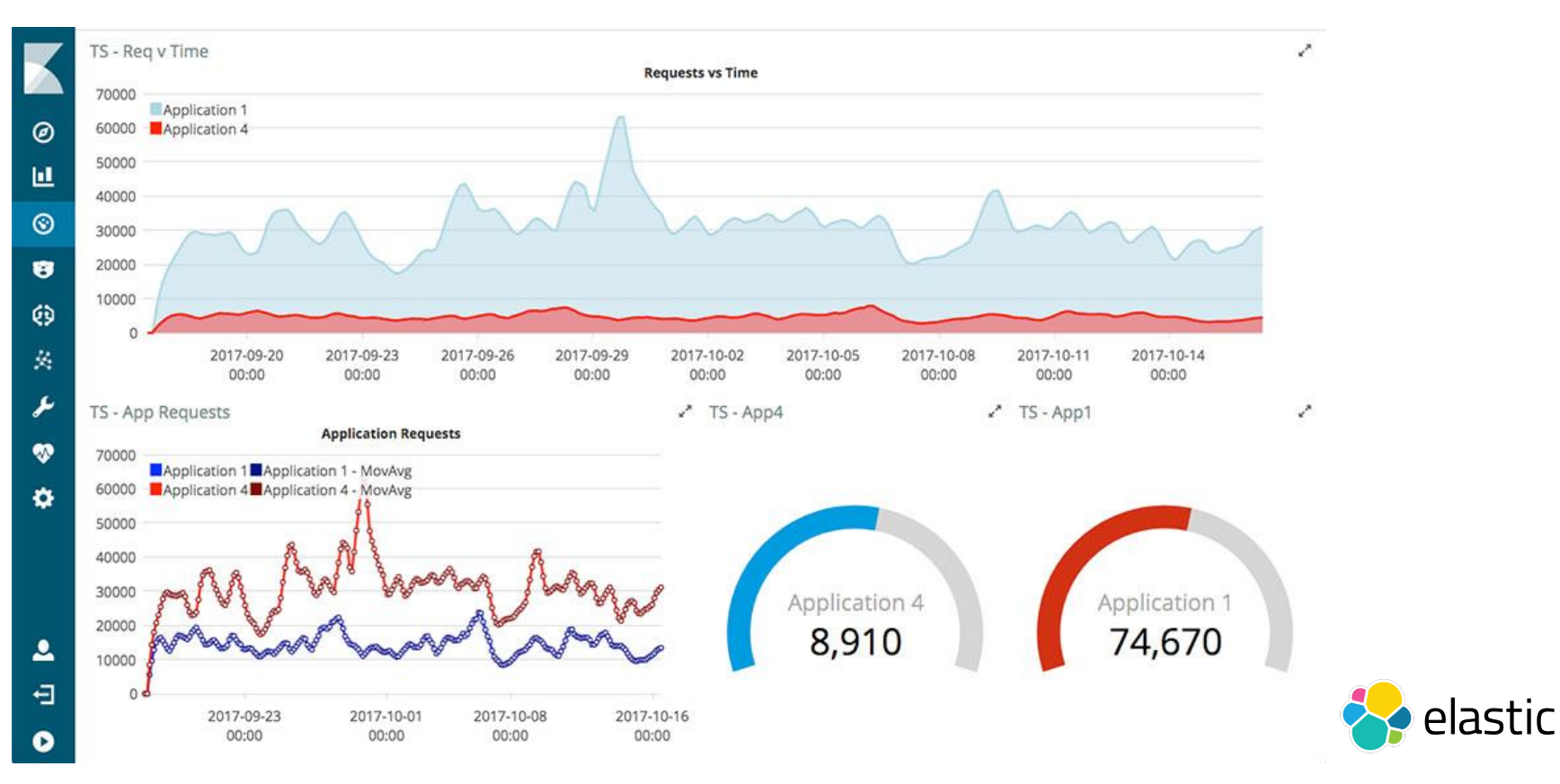

#### Kibana - Timelion

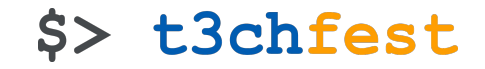

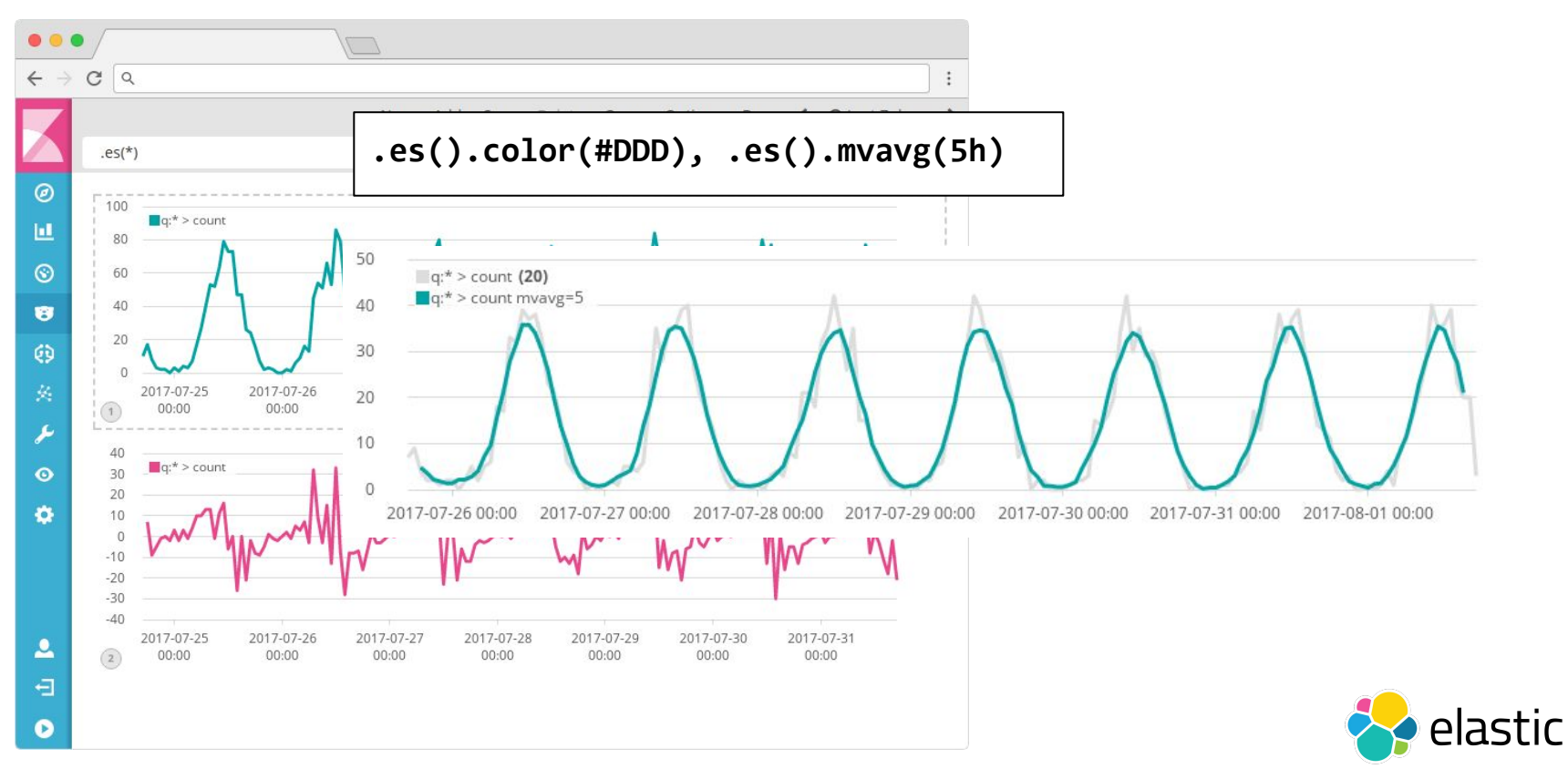

#### Logstash - Inputs

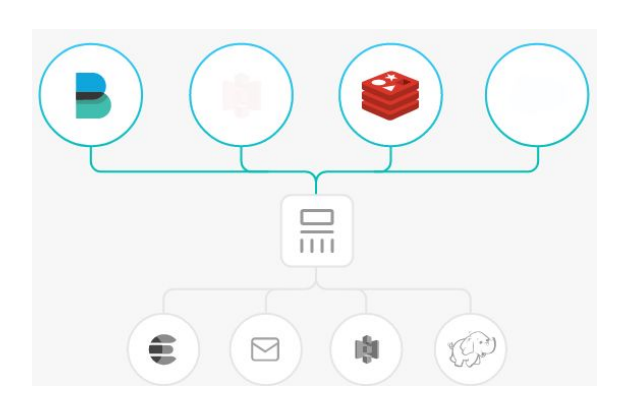

```
 redis {
    port => "6379"
    host => "redis.example.com"
    key => "logstash"
    data_type => "list"
  }
```
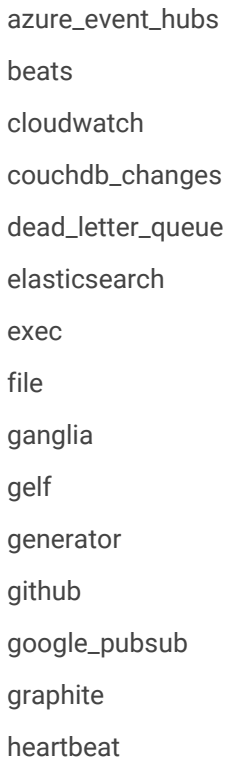

http http\_poller imap irc jdbc jms jmx kafka kinesis log4j lumberjack meetup pipe puppet\_facter rabbitmq redis rss s3 salesforce snmptrap sqlite sqs stdin stomp syslog tcp twitter udp unix varnishlog websocket xmpp

#### \$> t3chfest

[...]

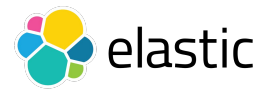

#### Logstash - Filters

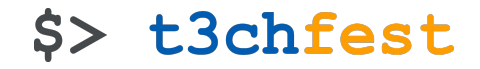

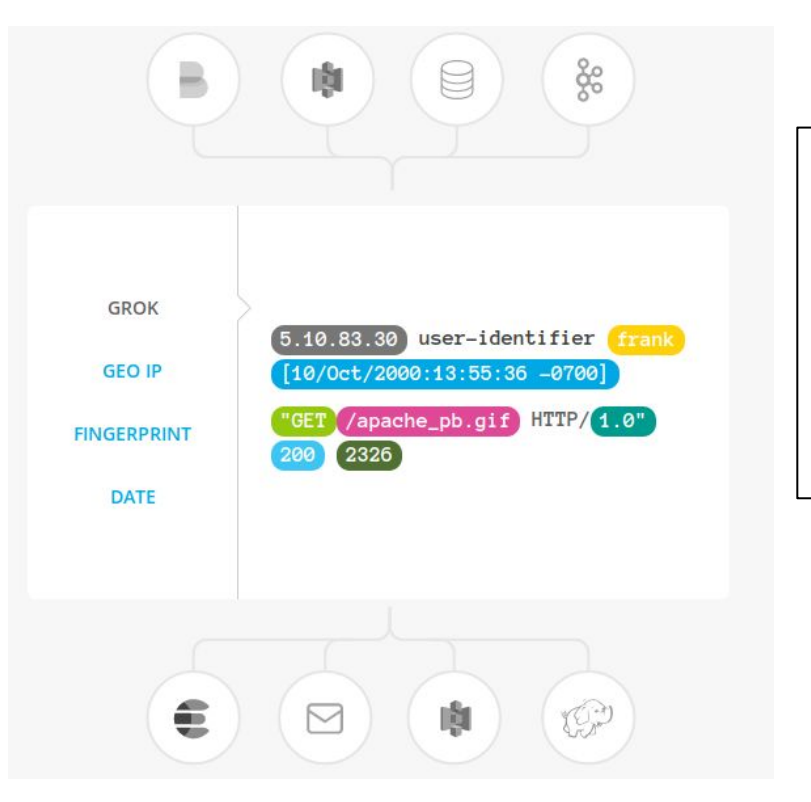

```
filter {
   grok {
     match => { "message" => "%{COMBINEDAPACHELOG}" }
   }
   date {
     match => [ "timestamp" , "dd/MMM/yyyy:HH:mm:ss Z" ]
 }
}
```
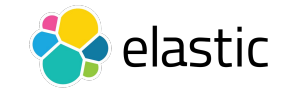

## Logstash - Outputs

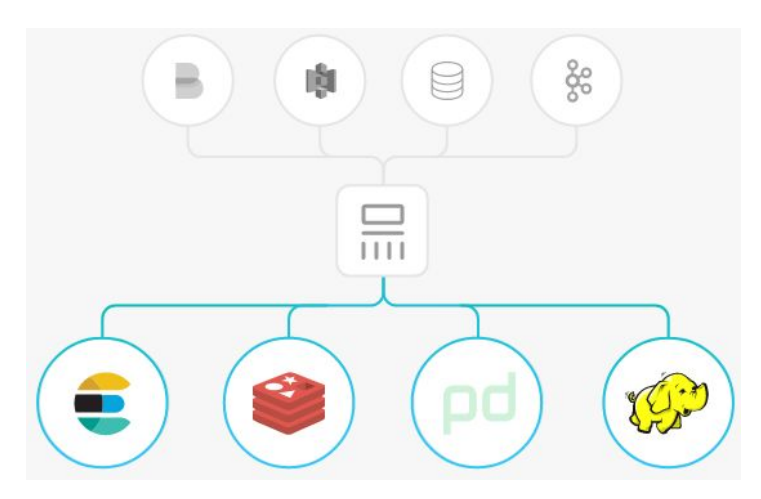

```
output {
```
**}**

```
 elasticsearch { hosts => ["localhost:9200"] }
 stdout { codec => rubydebug }
```
boundary circonus cloudwatch csv datadog datadog\_metrics elasticsearch email exec file ganglia gelf google\_bigquery google\_pubsub graphite

kafka librato loggly lumberjack metriccatcher mongodb nagios nagios\_nsca opentsdb pagerduty pipe rabbitmq redis [...]

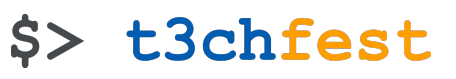

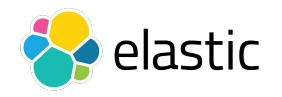

**Beats** 

#### \$> t3chfest

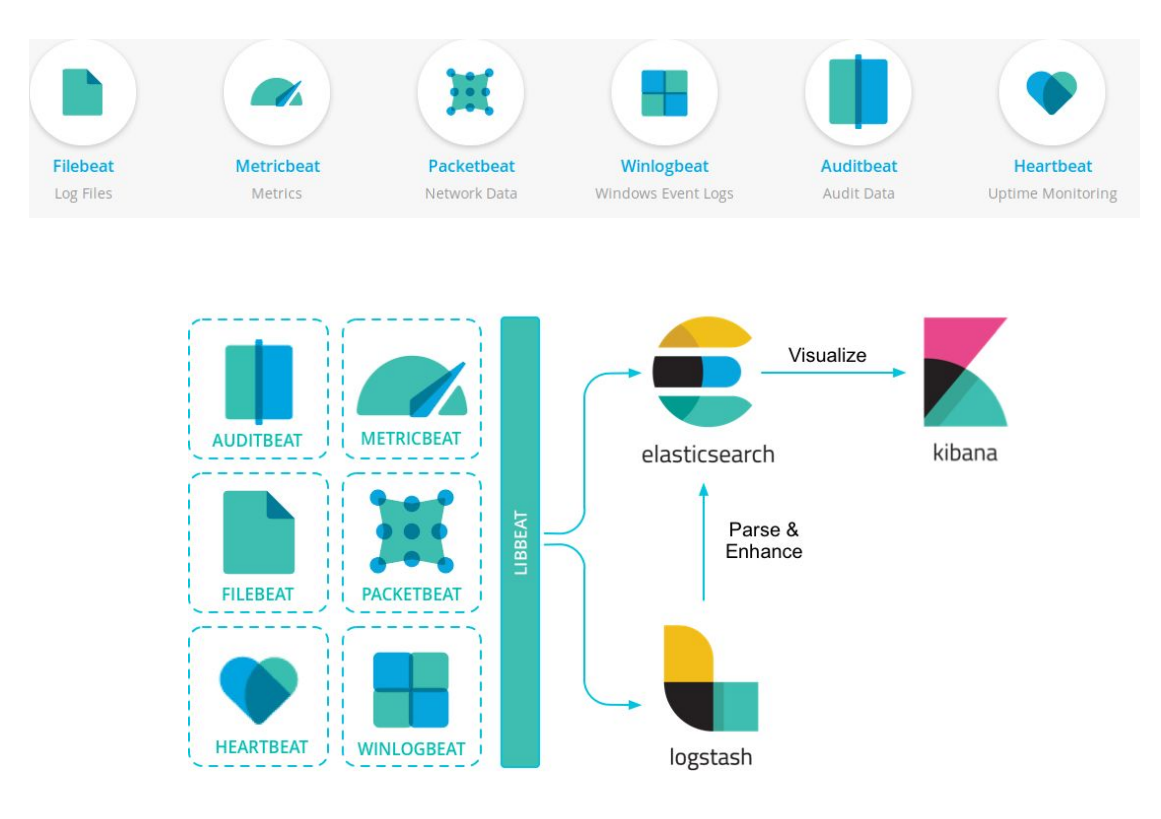

**filebeat.inputs: - type: log enabled: true paths: - /var/log/\*.log output.elasticsearch: hosts: ["myEShost:9200"] username: "filebeat\_internal" password: "YOUR\_PASSWORD"**

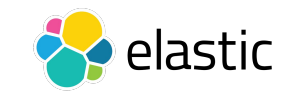

#### Deploying Elastic Stack

**version: '2.2' services:**

 **elasticsearch:**

 **image: docker.elastic.co/elasticsearch/elasticsearch:6.6.1 container\_name: elasticsearch environment:**

- **cluster.name=docker-cluster**
- **bootstrap.memory\_lock=true**
- **"ES\_JAVA\_OPTS=-Xms512m -Xmx512m"**

 **volumes:**

- **esdata1:/usr/share/elasticsearch/data ports:**
	- **9200:9200**

 **networks:**

 **- esnet**

 **elasticsearch2:**

 **image: docker.elastic.co/elasticsearch/elasticsearch:6.6.1 container\_name: elasticsearch2**

 **[...]**

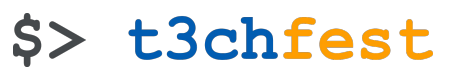

- zip/tar.gz
- deb
- rpm

msi

■ docker

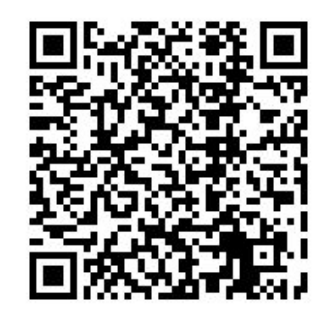

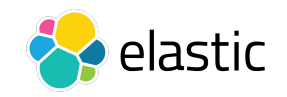

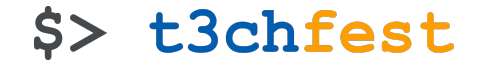

# InfluxDB & Friends**B** influxdata

#### TICK stack

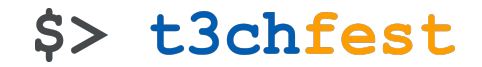

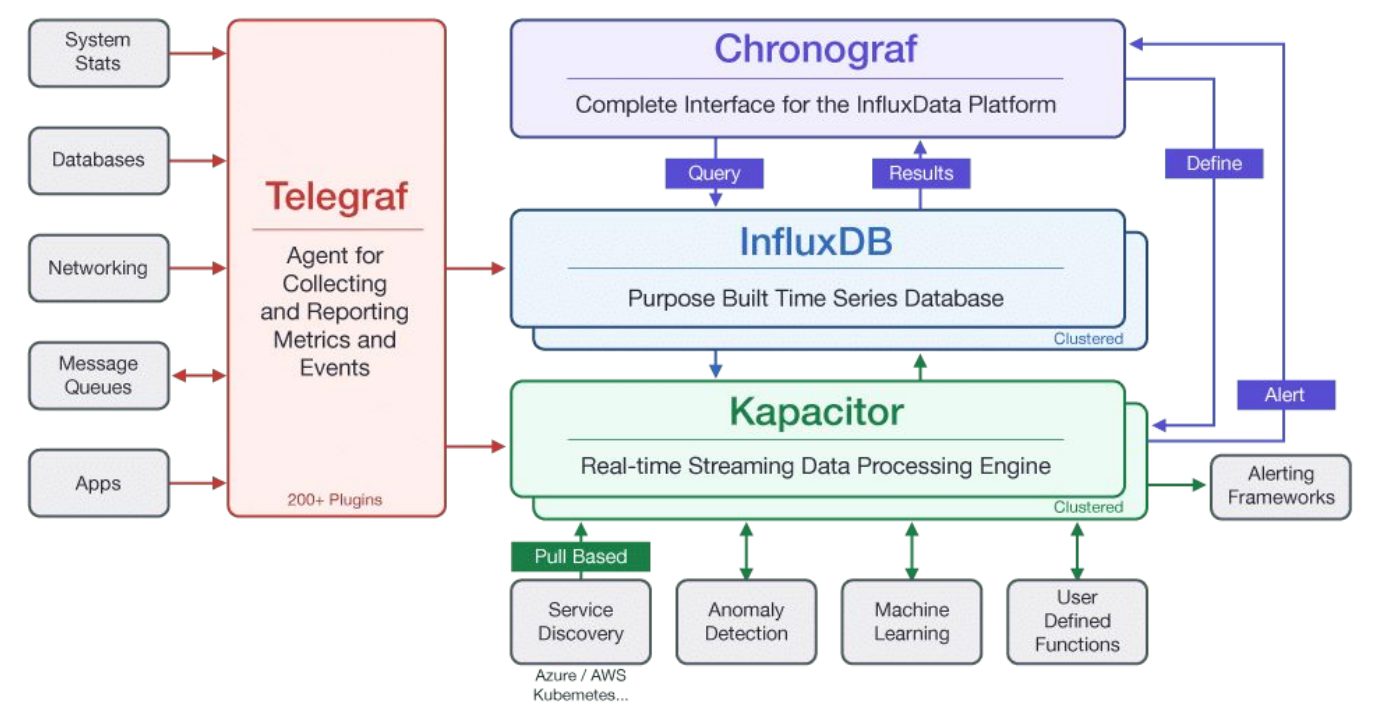

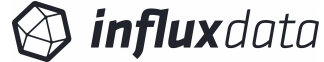

## InfluxDB

#### \$> t3chfest

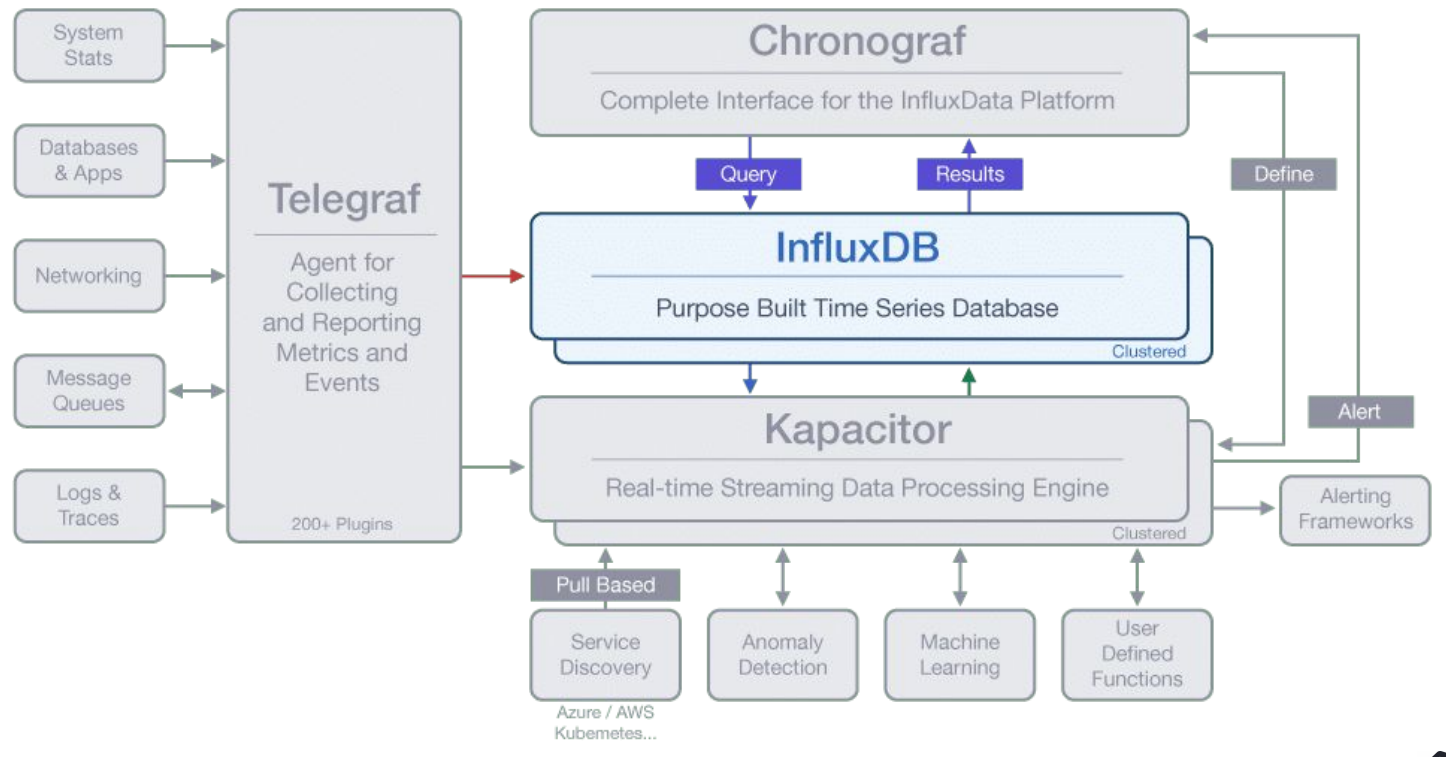

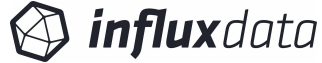

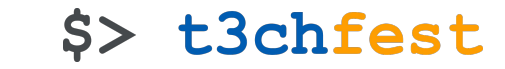

**<measurement>[,<tag-key>=<tag-value>...] <field-key>=<field-value>[,<field2-key>=<field2-value>...] [unix-nano-timestamp]**

cpu,host=serverA,region=us\_west value=0.64 payment,device=mobile,product=Notepad,method=credit billed=33,licenses=3i 1434067467100293230 stock,symbol=AAPL bid=127.46,ask=127.48 temperature,machine=unit42,type=assembly external=25,internal=37 1434067467000000000

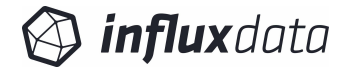

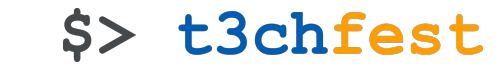

**<measurement>[,<tag-key>=<tag-value>...] <field-key>=<field-value>[,<field2-key>=<field2-value>...] [unix-nano-timestamp]**

cpu, host=serverA, region=us west value=0.64

payment,device=mobile,product=Notepad,method=credit billed=33,licenses=3i

1434067467100293230

 $\overline{\text{stock}}$ , symbol=AAPL bid=127.46,ask=127.48

temperature,machine=unit42,type=assembly external=25,internal=37 1434067467000000000

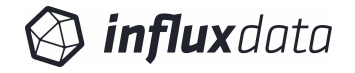

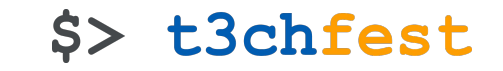

**<measurement>[,<tag-key>=<tag-value>...] <field-key>=<field-value>[,<field2-key>=<field2-value>...] [unix-nano-timestamp]**

cpu, host=serverA, region=us\_west value=0.64

payment,device=mobile,product=Notepad,method=credit billed=33,licenses=3i

1434067467100293230

stock, symbol=AAPL bid=127.46, ask=127.48

temperature, machine=unit42,type=assembly external=25,internal=37 1434067467000000000

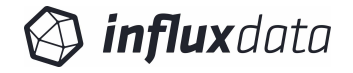

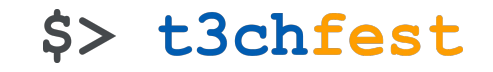

**<measurement>[,<tag-key>=<tag-value>...] <field-key>=<field-value>[,<field2-key>=<field2-value>...] [unix-nano-timestamp]**

cpu, host=serverA, region=us west value=0.64 payment,device=mobile,product=Notepad,method=credit billed=33.licenses=3i 1434067467100293230 stock,symbol=AAPL bid=127.46,ask=127.48 temperature,machine=unit42,type=assembly|external=25,internal=37 1434067467000000000

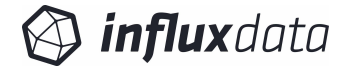

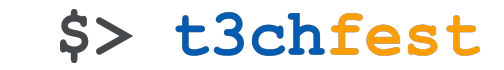

**<measurement>[,<tag-key>=<tag-value>...] <field-key>=<field-value>[,<field2-key>=<field2-value>...] [unix-nano-timestamp]**

cpu,host=serverA,region=us\_west value=0.64

payment,device=mobile,product=Notepad,method=credit billed=33,licenses=3i

1434067467100293230

stock,symbol=AAPL bid=127.46,ask=127.48

temperature,machine=unit42,type=assembly external=25,internal=37 1434067467000000000

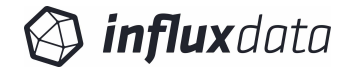

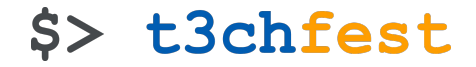

**\$ influx -precision rfc3339**

**> CREATE DATABASE mydb**

**> SHOW DATABASES**

**name: databases**

**---------------**

**name**

**\_internal**

**mydb**

**> USE mydb Using database mydb**

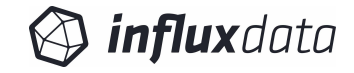

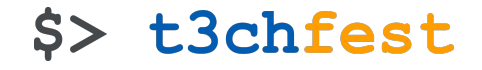

```
> INSERT cpu,host=serverA,region=us_west value=0.64
>
> SELECT "host", "region", "value" FROM "cpu"
name: cpu
---------
time host region value
2015-10-21T19:28:07.580664347Z serverA us_west 0.64
>
> INSERT temperature,machine=unit42,type=assembly external=25,internal=37
>
> SELECT * FROM "temperature"
name: temperature
     -----------------
time external internal machine type
2015-10-21T19:28:08.385013942Z 25 37 unit42 assembly
```
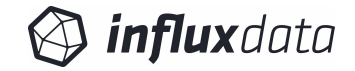

#### InfluxDB - InfluxQL functions

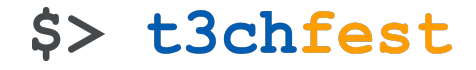

**[COUNT\(\)](https://docs.influxdata.com/influxdb/v1.6/query_language/functions/#count) [DISTINCT\(\)](https://docs.influxdata.com/influxdb/v1.6/query_language/functions/#distinct) [INTEGRAL\(\)](https://docs.influxdata.com/influxdb/v1.6/query_language/functions/#integral) [MEAN\(\)](https://docs.influxdata.com/influxdb/v1.6/query_language/functions/#mean) [MEDIAN\(\)](https://docs.influxdata.com/influxdb/v1.6/query_language/functions/#median) [MODE\(\)](https://docs.influxdata.com/influxdb/v1.6/query_language/functions/#mode) [SPREAD\(\)](https://docs.influxdata.com/influxdb/v1.6/query_language/functions/#spread) [STDDEV\(\)](https://docs.influxdata.com/influxdb/v1.6/query_language/functions/#stddev) [SUM\(\)](https://docs.influxdata.com/influxdb/v1.6/query_language/functions/#sum)**

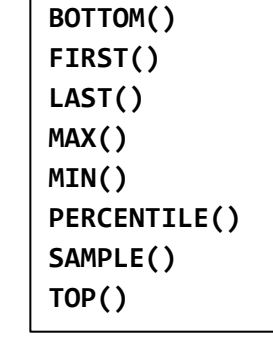

**[TAN\(\)](https://docs.influxdata.com/influxdb/v1.6/query_language/functions/#tan) [CHANDE\\_MOMENTUM\\_OSCILLATOR\(\)](https://docs.influxdata.com/influxdb/v1.6/query_language/functions/#chande-momentum-oscillator) [EXPONENTIAL\\_MOVING\\_AVERAGE\(\)](https://docs.influxdata.com/influxdb/v1.6/query_language/functions/#exponential-moving-average) [DOUBLE\\_EXPONENTIAL\\_MOVING\\_AVERAGE\(\)](https://docs.influxdata.com/influxdb/v1.6/query_language/functions/#double-exponential-moving-average) [KAUFMANS\\_EFFICIENCY\\_RATIO\(\)](https://docs.influxdata.com/influxdb/v1.6/query_language/functions/#kaufmans-efficiency-ratio) [KAUFMANS\\_ADAPTIVE\\_MOVING\\_AVERAGE\(\)](https://docs.influxdata.com/influxdb/v1.6/query_language/functions/#kaufmans-adaptive-moving-average) [TRIPLE\\_EXPONENTIAL\\_MOVING\\_AVERAGE\(\)](https://docs.influxdata.com/influxdb/v1.6/query_language/functions/#triple-exponential-moving-average) [TRIPLE\\_EXPONENTIAL\\_DERIVATIVE\(\)](https://docs.influxdata.com/influxdb/v1.6/query_language/functions/#triple-exponential-derivative) [RELATIVE\\_STRENGTH\\_INDEX\(\)](https://docs.influxdata.com/influxdb/v1.6/query_language/functions/#relative-strength-index)**

**[ABS\(\)](https://docs.influxdata.com/influxdb/v1.6/query_language/functions/#abs) [ACOS\(\)](https://docs.influxdata.com/influxdb/v1.6/query_language/functions/#acos) [ASIN\(\)](https://docs.influxdata.com/influxdb/v1.6/query_language/functions/#asin) [ATAN\(\)](https://docs.influxdata.com/influxdb/v1.6/query_language/functions/#atan) [ATAN2\(\)](https://docs.influxdata.com/influxdb/v1.6/query_language/functions/#atan2) [CEIL\(\)](https://docs.influxdata.com/influxdb/v1.6/query_language/functions/#ceil) [COS\(\)](https://docs.influxdata.com/influxdb/v1.6/query_language/functions/#cos) [CUMULATIVE\\_SUM\(\)](https://docs.influxdata.com/influxdb/v1.6/query_language/functions/#cumulative-sum) [DERIVATIVE\(\)](https://docs.influxdata.com/influxdb/v1.6/query_language/functions/#derivative) [DIFFERENCE\(\)](https://docs.influxdata.com/influxdb/v1.6/query_language/functions/#difference) [ELAPSED\(\)](https://docs.influxdata.com/influxdb/v1.6/query_language/functions/#elapsed) [EXP\(\)](https://docs.influxdata.com/influxdb/v1.6/query_language/functions/#exp) [FLOOR\(\)](https://docs.influxdata.com/influxdb/v1.6/query_language/functions/#floor) [HISTOGRAM\(\)](https://docs.influxdata.com/influxdb/v1.6/query_language/functions/#histogram) [LN\(\)](https://docs.influxdata.com/influxdb/v1.6/query_language/functions/#ln) [LOG\(\)](https://docs.influxdata.com/influxdb/v1.6/query_language/functions/#log)**

**[LOG2\(\)](https://docs.influxdata.com/influxdb/v1.6/query_language/functions/#log2) [LOG10\(\)](https://docs.influxdata.com/influxdb/v1.6/query_language/functions/#log10) [MOVING\\_AVERAGE\(\)](https://docs.influxdata.com/influxdb/v1.6/query_language/functions/#moving-average) [NON\\_NEGATIVE\\_DERIVATIVE\(\)](https://docs.influxdata.com/influxdb/v1.6/query_language/functions/#non-negative-derivative) [NON\\_NEGATIVE\\_DIFFERENCE\(\)](https://docs.influxdata.com/influxdb/v1.6/query_language/functions/#non-negative-difference) [POW\(\)](https://docs.influxdata.com/influxdb/v1.6/query_language/functions/#pow) [ROUND\(\)](https://docs.influxdata.com/influxdb/v1.6/query_language/functions/#round) [SIN\(\)](https://docs.influxdata.com/influxdb/v1.6/query_language/functions/#sin) [SQRT\(\)](https://docs.influxdata.com/influxdb/v1.6/query_language/functions/#sqrt)**

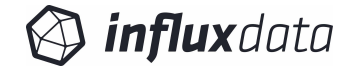

#### InfluxDB - Features

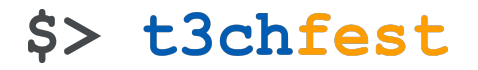

- Retention policy (DURATION and REPLICATION)
- Continuous Queries
- Not a full CRUD database but more like a CR-ud

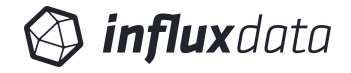

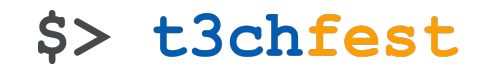

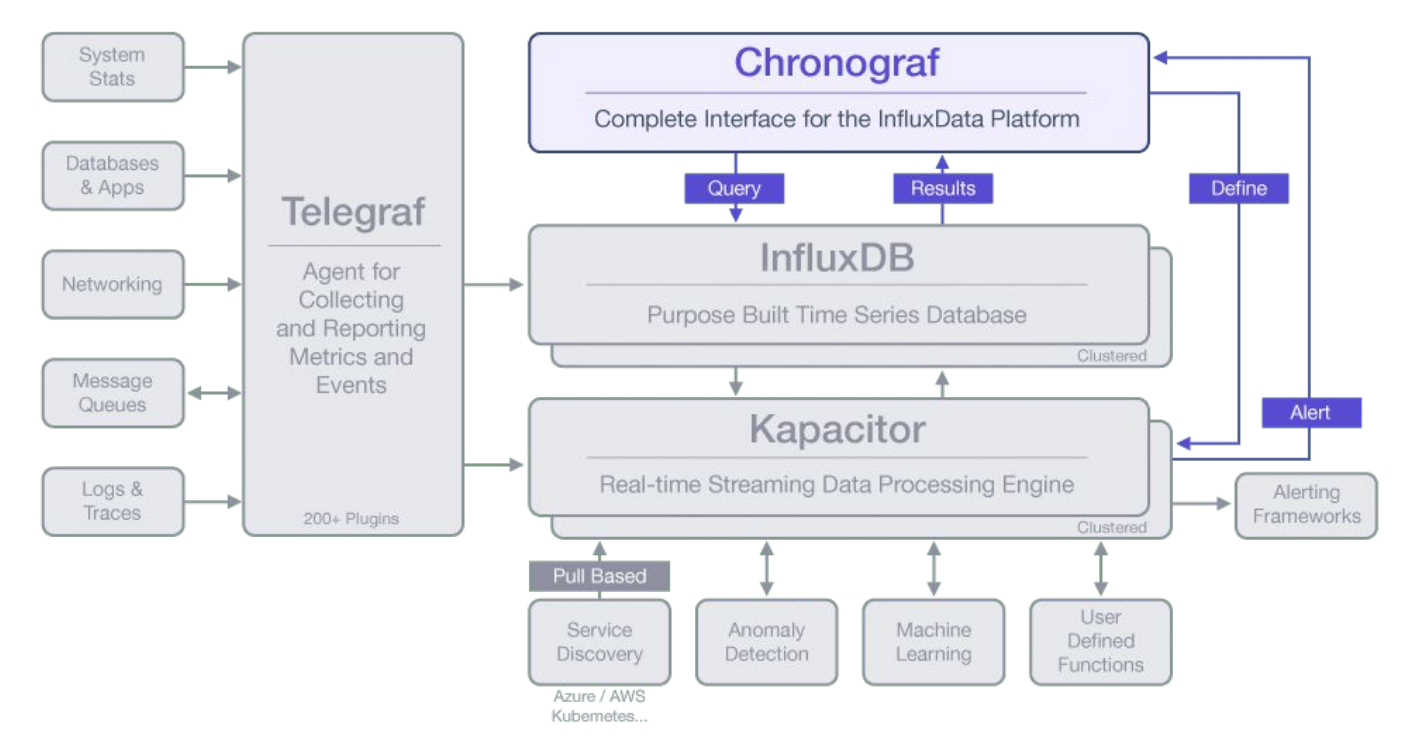

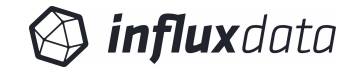

#### \$> t3chfest

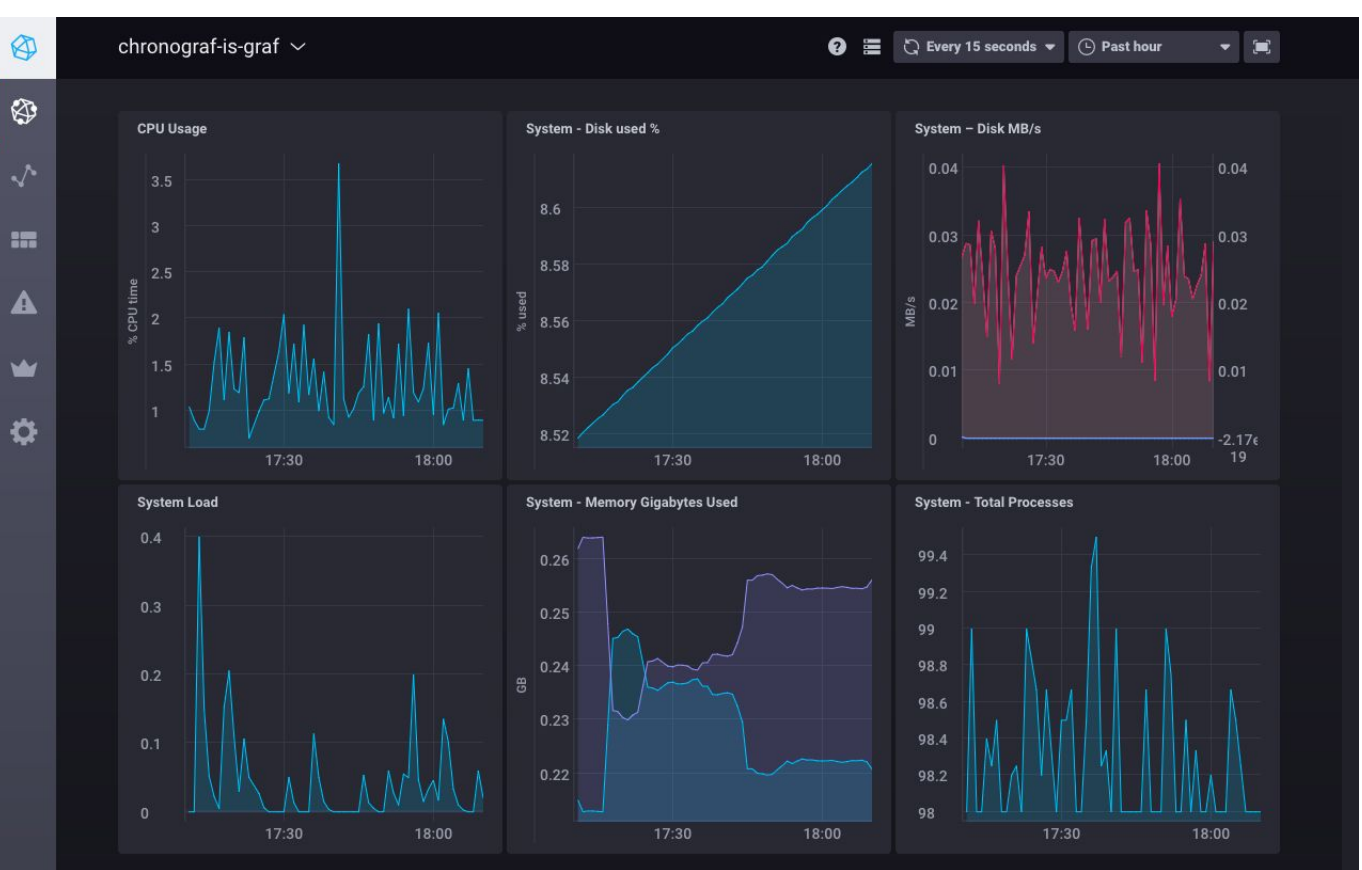

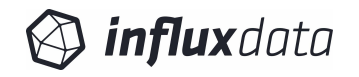

#### \$> t3chfest

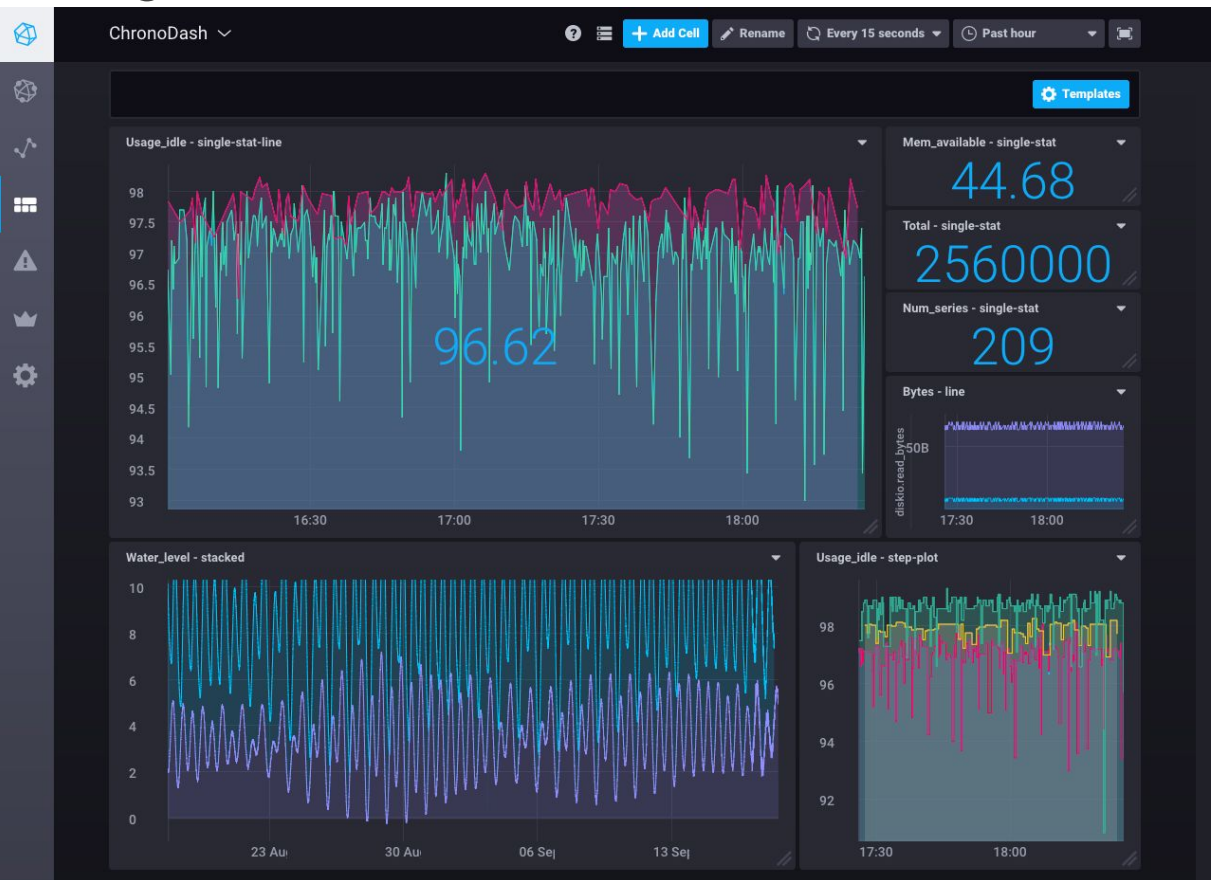

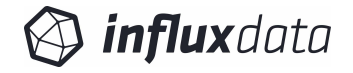

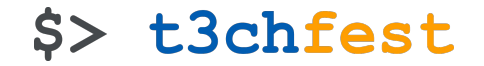

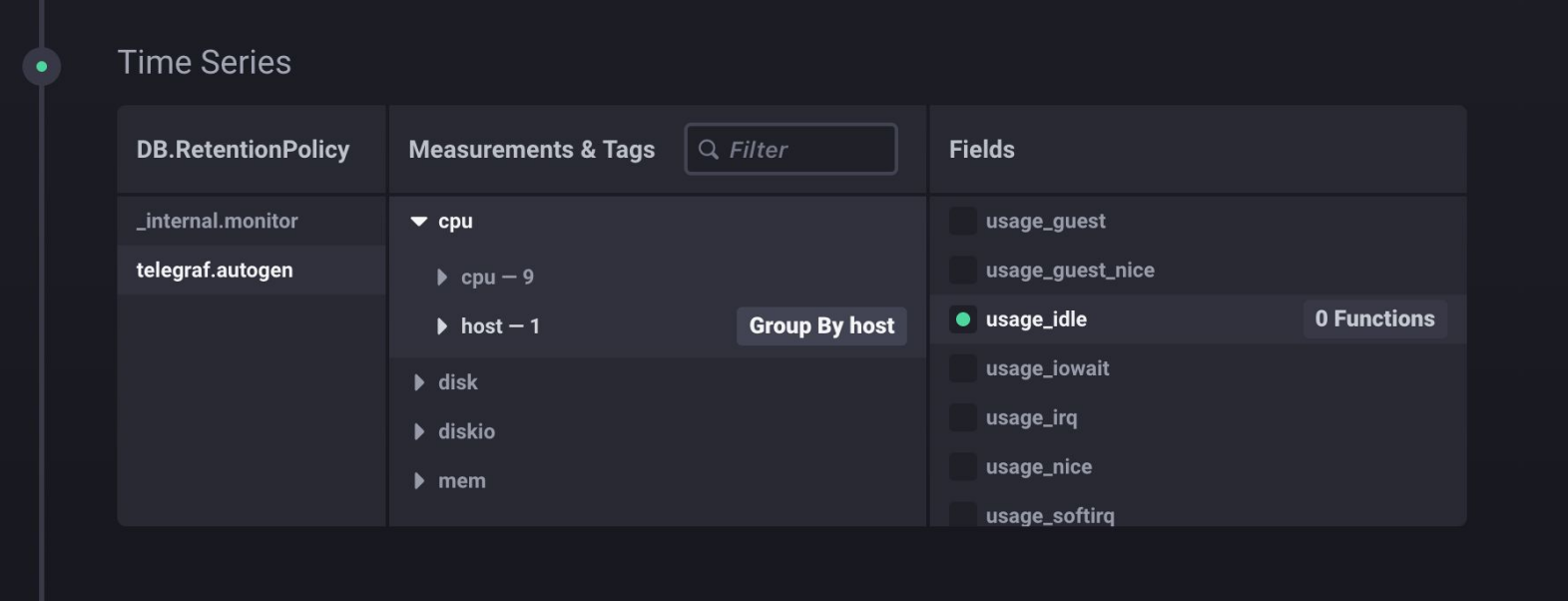

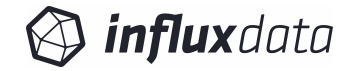

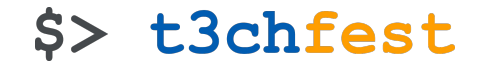

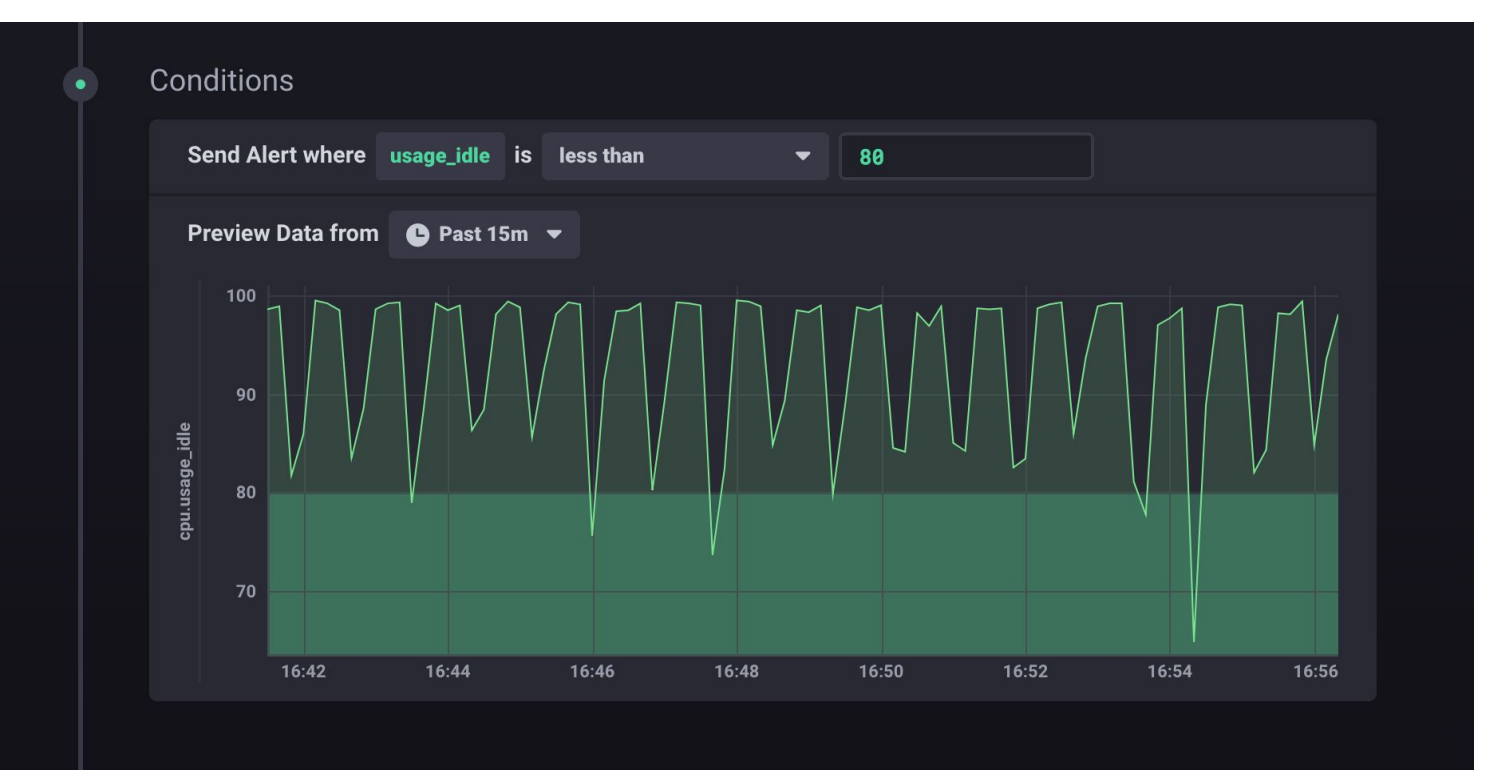

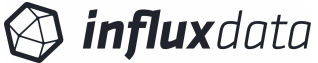

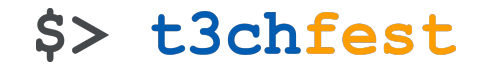

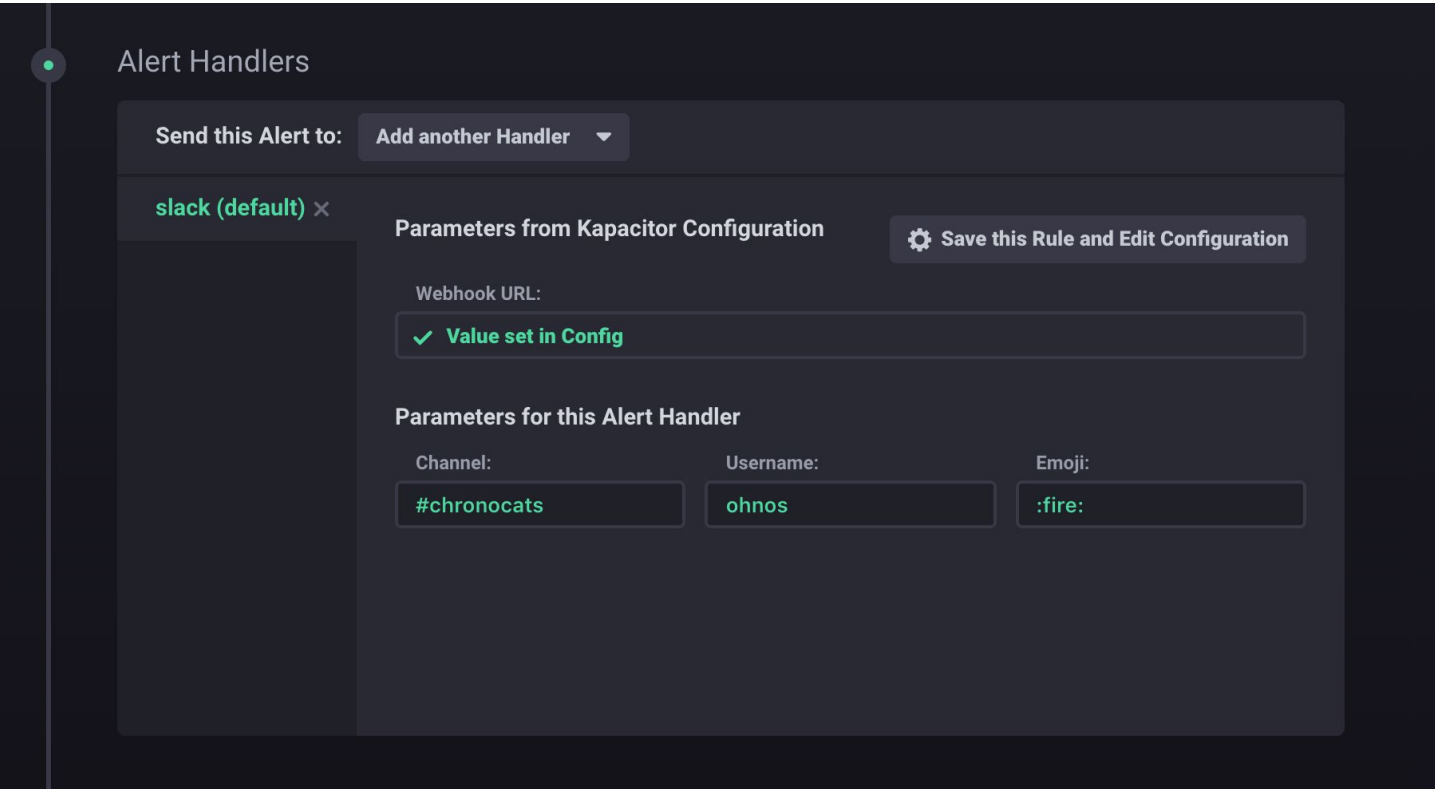

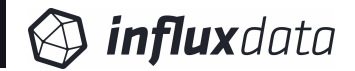
#### **Chronograf**

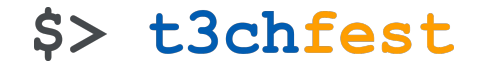

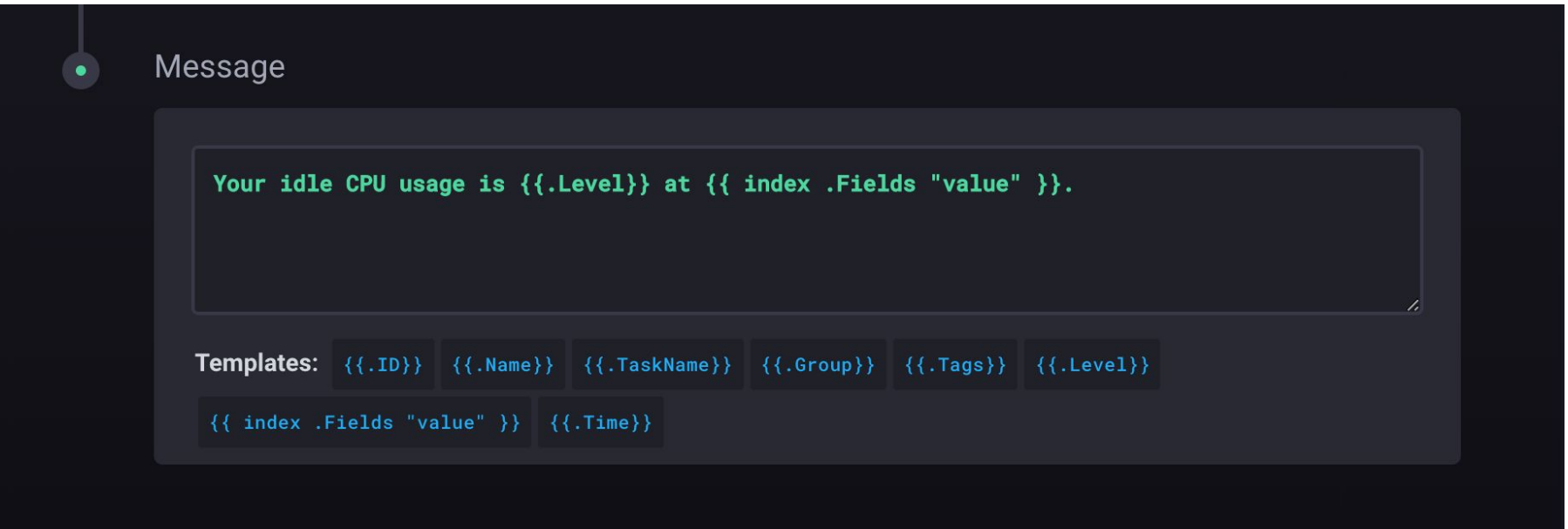

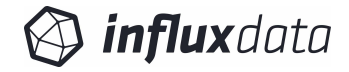

### Telegraf

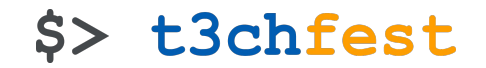

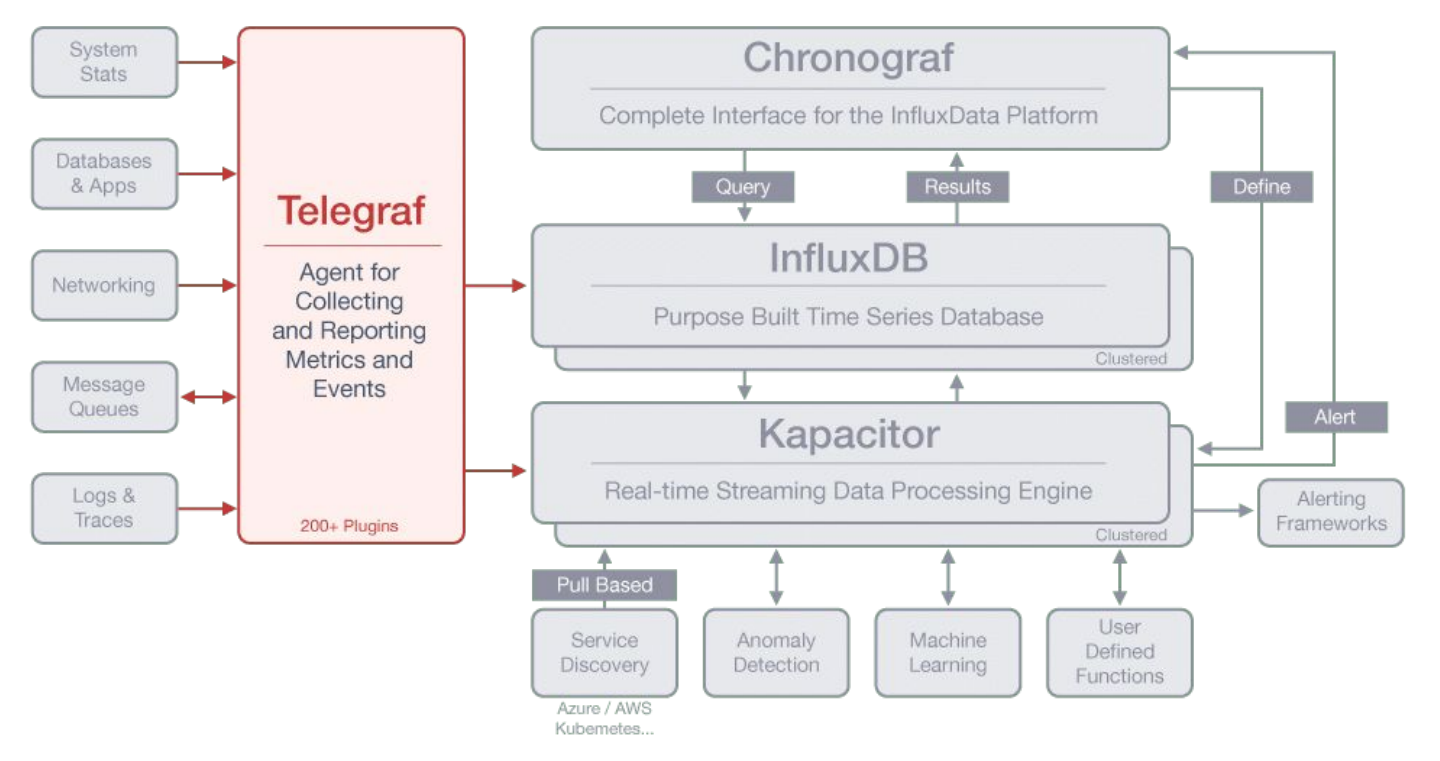

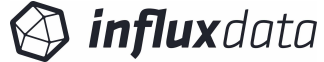

### Telegraf - Plugins

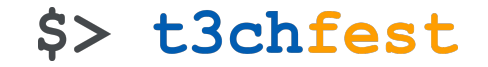

- More than 100 input plugins
	- ∘ statsd, phpfpm, twemproxy, zipkin, postfix, nginx, tengine, rethinkdb, http, passenger, icinga2, nvidia\_smi, kibana, consul, mysql, aerospike, mcrouter, kubernetes, linux\_sysctl\_fs, kernel, file, udp\_listener, cpu, sysstat…
- Outputs plugins
	- ∘ amon, amqp, application\_insights, azure\_monitor, cloudwatch, cratedb, datadog, discard, elasticsearch, file, graphite, graylog, http, influxdb, influxdb\_v2, instrumental, kafka, kinesis, librato, mqtt, nats, nsq, opentsdb, prometheus\_client, riemann, riemann\_legacy, socket\_writer, stackdriver, wavefront

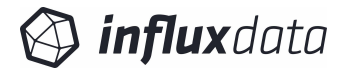

### Telegraf - Plugins

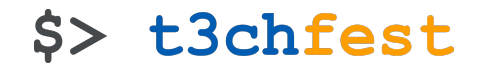

- Processor plugins
	- ∘ converter, enum, override, parser, printer, regex, rename, strings, topk
- Aggregator plugins
	- ∘ BasicStats, Histogram, MinMax, ValueCounter

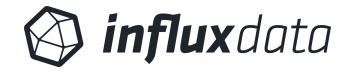

#### Telegraf - Configuration

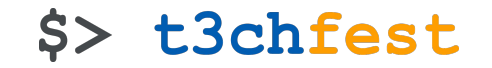

**\$ telegraf --input-filter cpu:mem:net:swap --output-filter influxdb:kafka config > telegraf.conf**

```
[global_tags]
   dc = "denver-1"
[agent]
   interval = "10s"
# OUTPUTS
[[outputs.influxdb]]
   url = "http://192.168.59.103:8086" # required.
   database = "telegraf" # required.
# INPUTS
[[inputs.cpu]]
   percpu = true
   totalcpu = false
   # filter all fields beginning with 'time_'
  fielddrop = ['time *"]
```
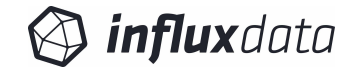

#### Kapacitor

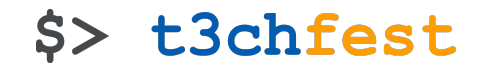

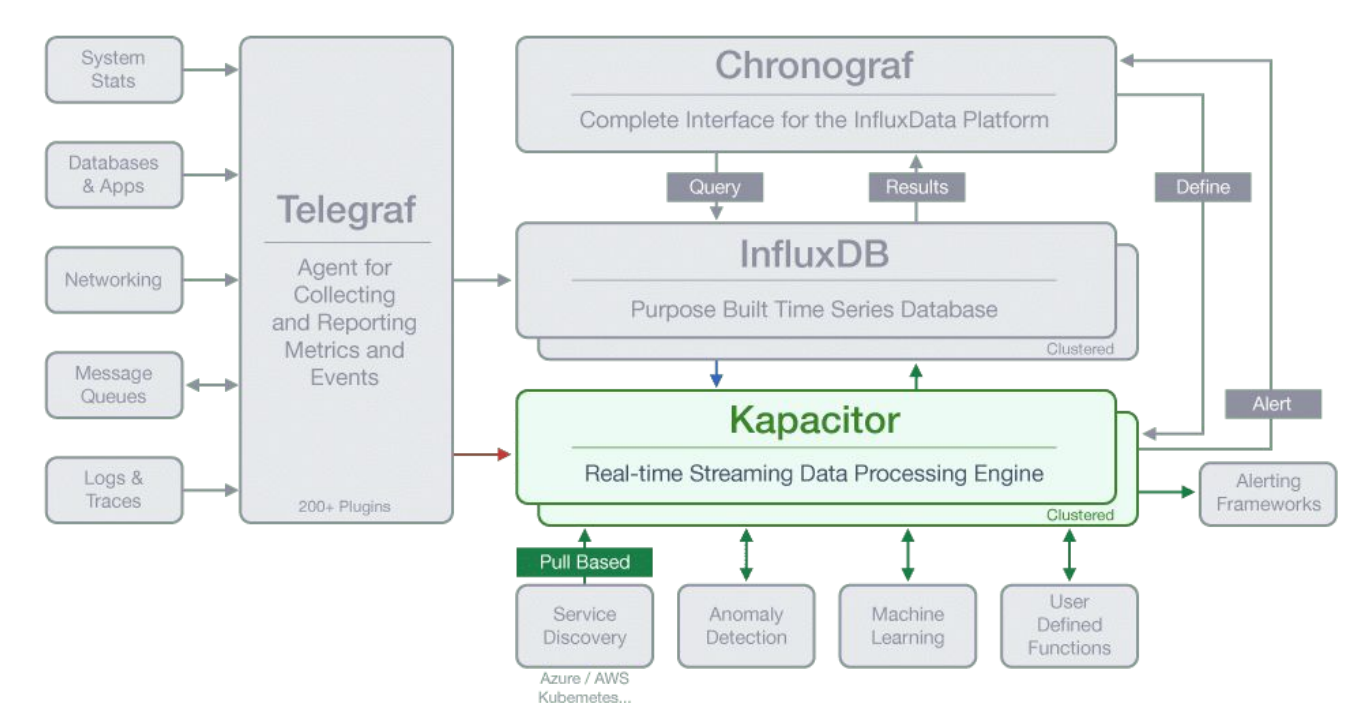

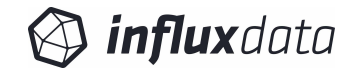

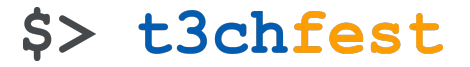

**cpu\_alert.tick**

```
dbrp "telegraf"."autogen"
stream
     // Select just the cpu measurement from our example database.
     |from()
         .measurement('cpu')
     |alert()
         .crit(lambda: int("usage_idle") < 70)
         // Whenever we get an alert write it to a file.
         .log('/tmp/alerts.log')
```
**\$ kapacitor define cpu\_alert -tick cpu\_alert.tick \$ kapacitor enable cpu\_alert**

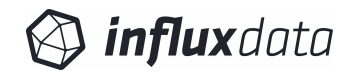

#### Kapacitor - Stream

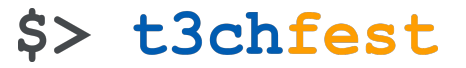

```
stream
     |from()
         .measurement('cpu')
    // create a new field called 'used' which inverts the idle cpu.
     |eval(lambda: 100.0 - "usage_idle")
         .as('used')
     |groupBy('service', 'datacenter')
     |window()
         .period(1m)
         .every(1m)
    // calculate the 95th percentile of the used cpu.
     |percentile('used', 95.0)
     |eval(lambda: sigma("percentile"))
         .as('sigma')
         .keep('percentile', 'sigma')
     |alert()
         .id('{{ .Name }}/{{ index .Tags "service" }}/{{ index .Tags "datacenter"}}')
         .message('{{ .ID }} is {{ .Level }} cpu-95th:{{ index .Fields "percentile" }}')
         // Compare values to running mean and standard deviation
         .warn(lambda: "sigma" > 2.5)
         .crit(lambda: "sigma" > 3.0)
         .log('/tmp/alerts.log')
         // Send alerts to slack
         .slack()
         .channel('#alerts')
         // Sends alerts to PagerDuty
         .pagerDuty()
```
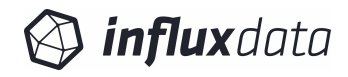

#### Kapacitor - Batch

**dbrp "telegraf"."autogen"**

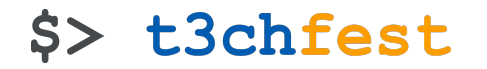

```
batch
     |query('''
         SELECT mean(usage_idle)
         FROM "telegraf"."autogen"."cpu"
     ''')
         .period(5m)
         .every(5m)
          .groupBy(time(1m), 'cpu')
     |alert()
         .crit(lambda: "mean" < 70)
         .log('/tmp/batch_alerts.log')
```
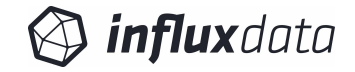

### Deploying the TICK stack

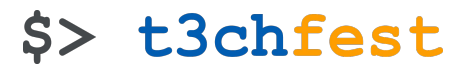

**version: '3'**

**services:**

#### **influxdb:**

**image: "influxdb:latest"**

#### **telegraf:**

**image: "telegraf:latest" volumes:**

 **- ./etc/telegraf:/etc/telegraf**

#### **kapacitor:**

**image: "kapacitor:latest" volumes:**

- **./etc/kapacitor:/etc/kapacitor**
- **./var/log/kapacitor:/var/log/kapacitor**
- **./home/kapacitor:/home/kapacitor**

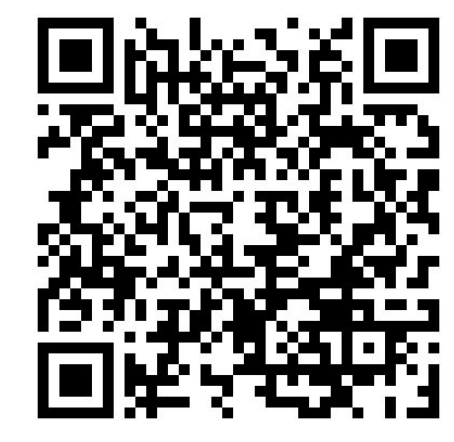

- .deb
- .rpm
- MacOS
	- Win .exe
- Docker

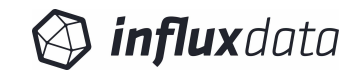

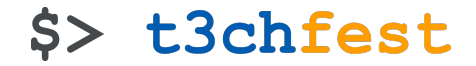

## SensuS Sensu

### Sensu (legacy) architecture

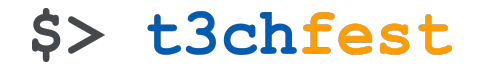

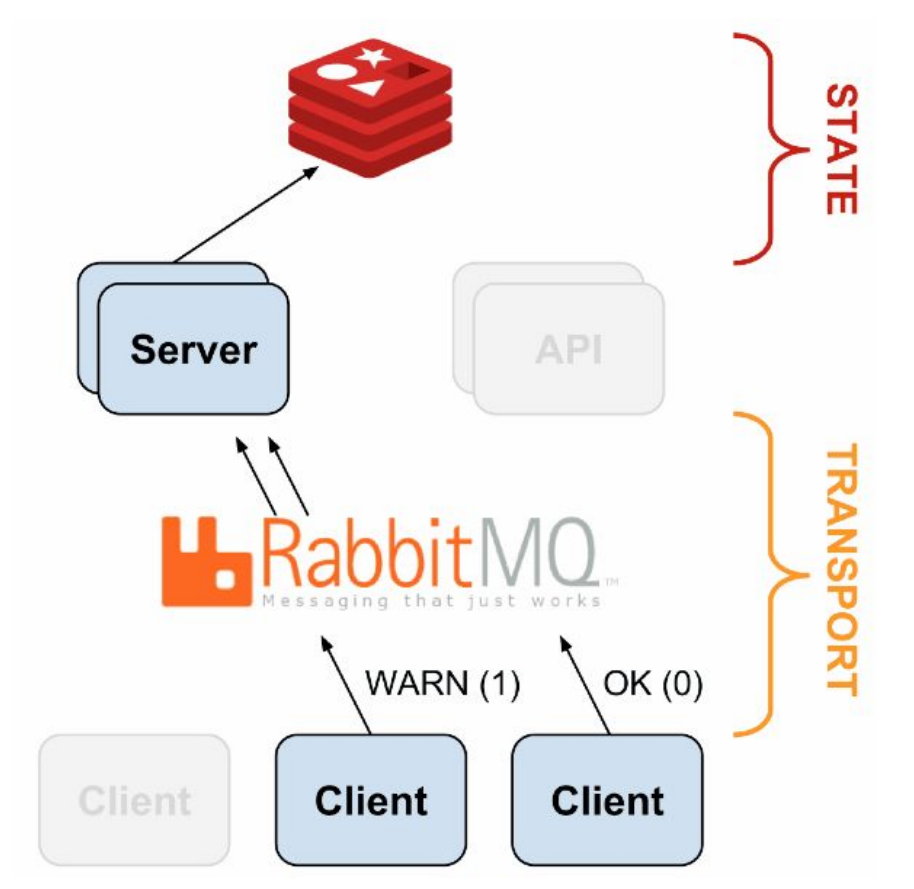

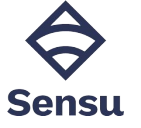

#### Sensu-go

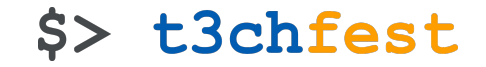

- Implemented in Go п
	- sensu-backend  $\circ$
	- sensu-agent  $\circ$
- No need for third-party transport, storage or dashboard
- More powerful API  $\blacksquare$
- **CLI**  $\blacksquare$ 
	- sensuctl  $\circ$
- **Built-in StatsD metrics collector**  $\blacksquare$
- **Configuration via YAML**  $\blacksquare$
- **RBAC**  $\blacksquare$

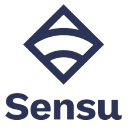

#### Sensu-go

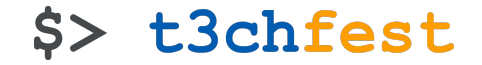

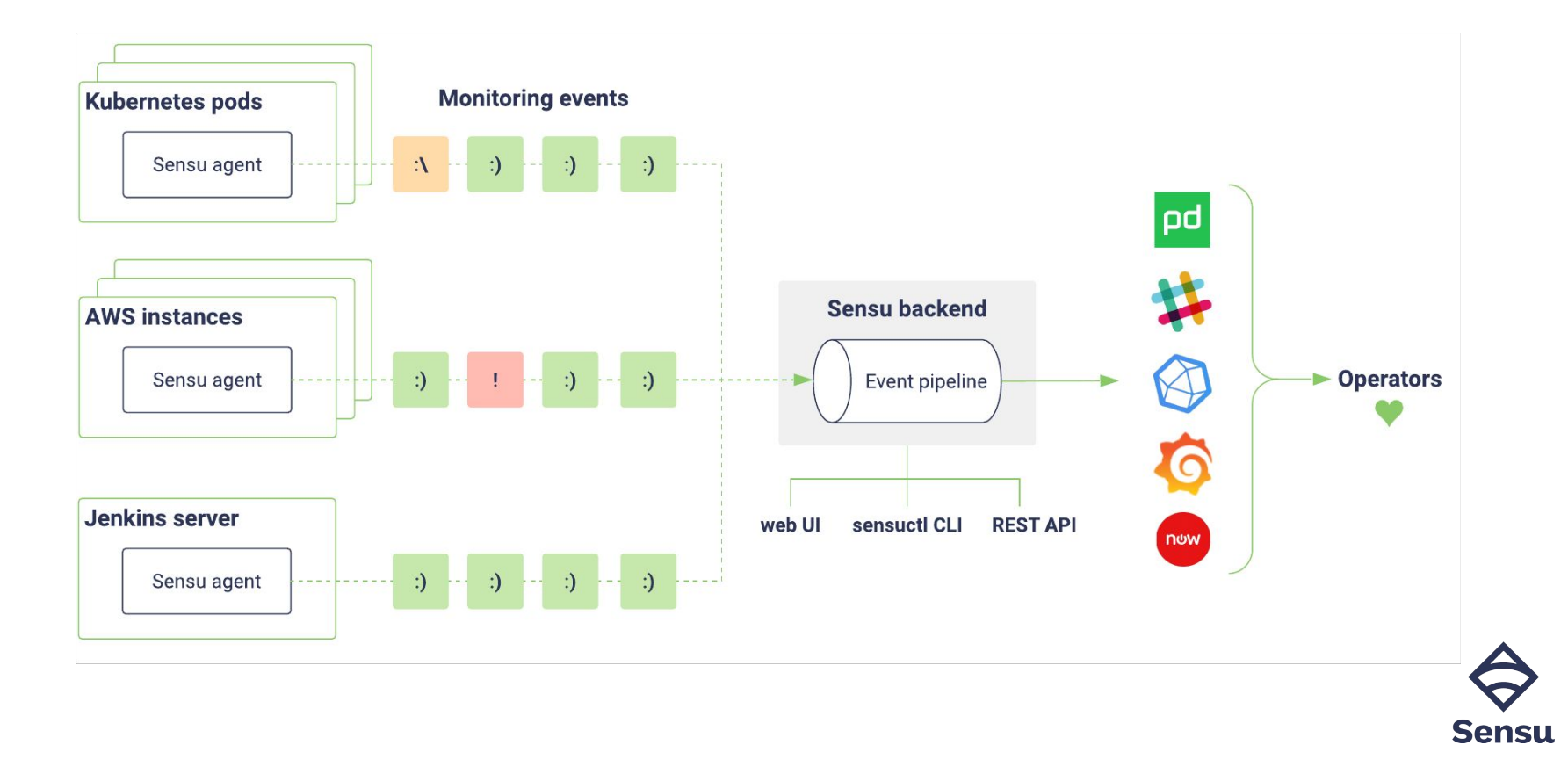

#### Sensu-go pipeline

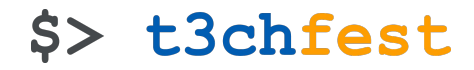

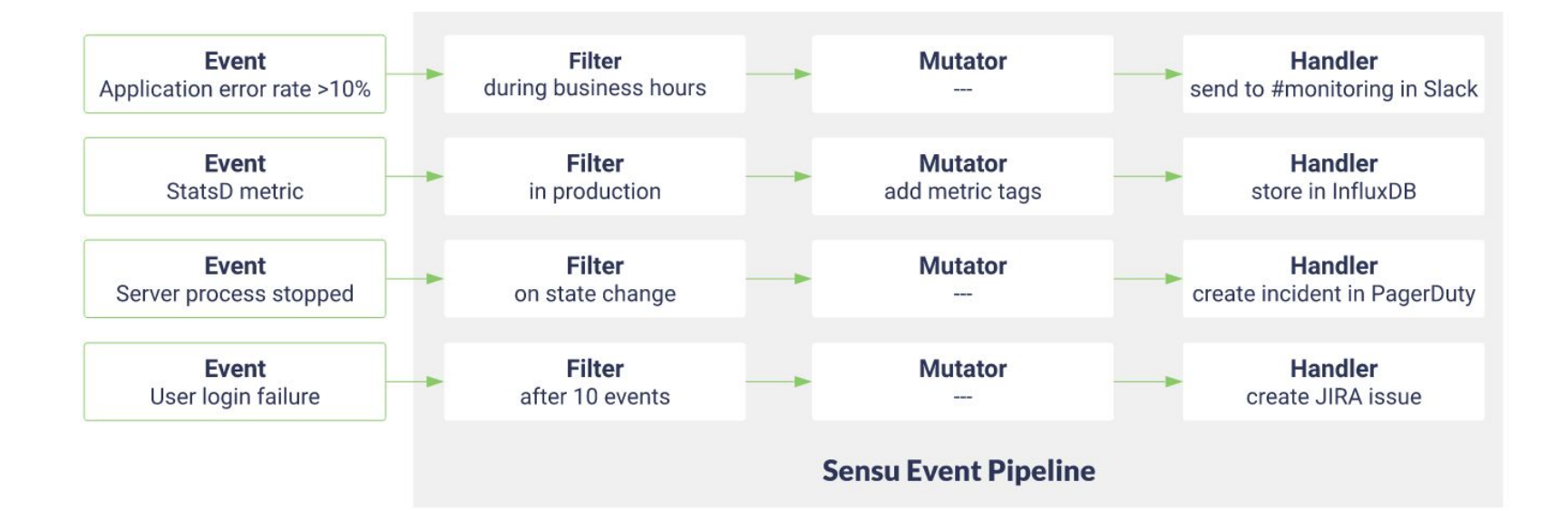

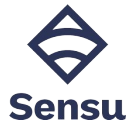

**sensuctl check create check-cpu \**

- **--command 'check-cpu.sh -w 75 -c 90' \**
- **--interval 60 \**
- **--subscriptions linux**

```
sensuctl handler create influx-db \
```
- **--type pipe \**
- **--command "sensu-influxdb-handler \**
- **--addr 'http://123.4.5.6:8086' \**
- **--db-name 'myDB' \**
- **--username 'foo' \**
- **--password 'bar'"**

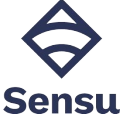

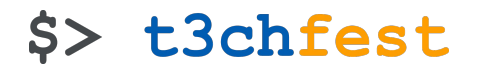

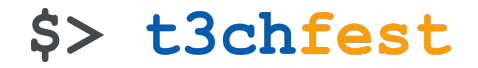

**sensuctl hook create nginx-restart \**

- **--command 'sudo systemctl restart nginx' \**
- **--timeout 10**

```
sensuctl filter create hourly \
   --action allow \
   --statements "event.Check.Occurrences == 1 || 
event.Check.Occurrences % (3600 / event.Check.Interval) == 0"
```
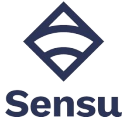

#### **Assets**

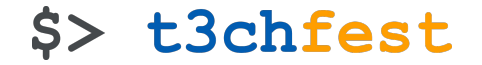

\$ sensuctl asset create check website.tar.gz  $\setminus$ -u http://example.com/check\_website.tar.gz \ --sha512 "\$(sha512sum check\_website.tar.gz | cut -f1 -d ' ')"

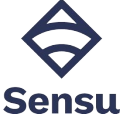

#### Built-in dashboard

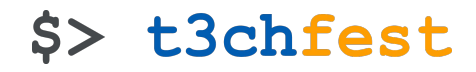

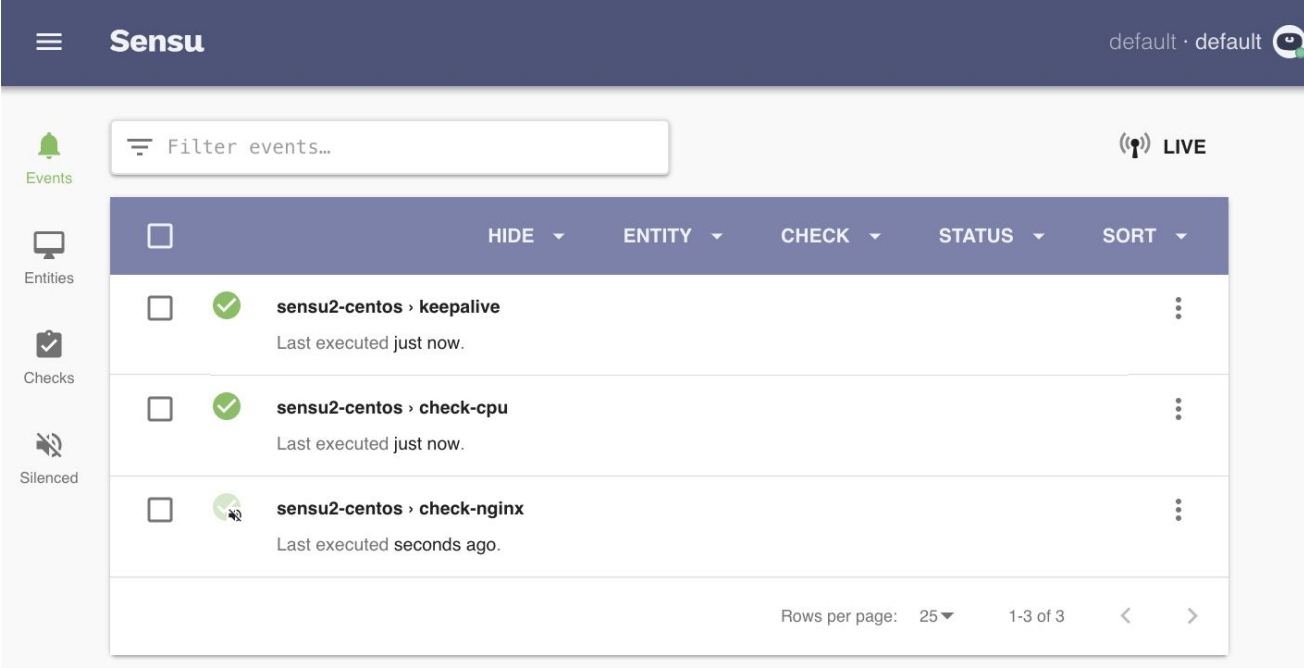

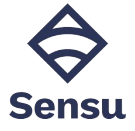

#### Deploying Sensu-go

**\$ docker run -d --name sensu-backend \**

**-p 2380:2380 -p 3000:3000 -p 8080:8080 -p 8081:8081 \ sensu/sensu:master sensu-backend start**

**\$ docker run -d --name sensu-agent --link sensu-backend \ sensu/sensu:master sensu-agent start \**

**--backend-url ws://sensu-backend:8081 \**

**--subscriptions workstation,docker**

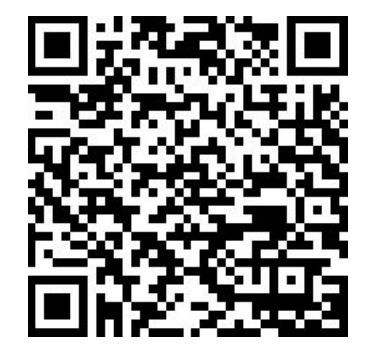

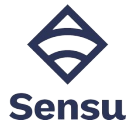

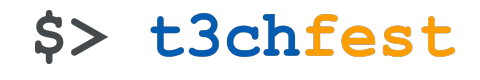

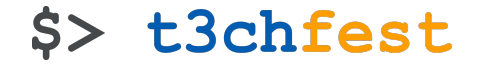

## Prometheus

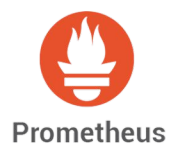

#### Prometheus features

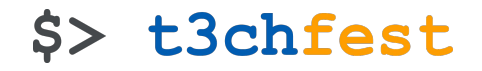

- Multi-dimensional time series model
- Pull model (HTTP scraping)
	- ∘ Optional push model (via a push gateway)
- Exporters
- Node discovery
	- ∘ Static
	- ∘ Service discovery integration

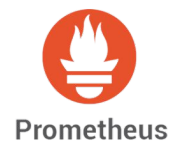

#### Prometheus architecture

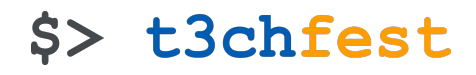

**Prometheus** 

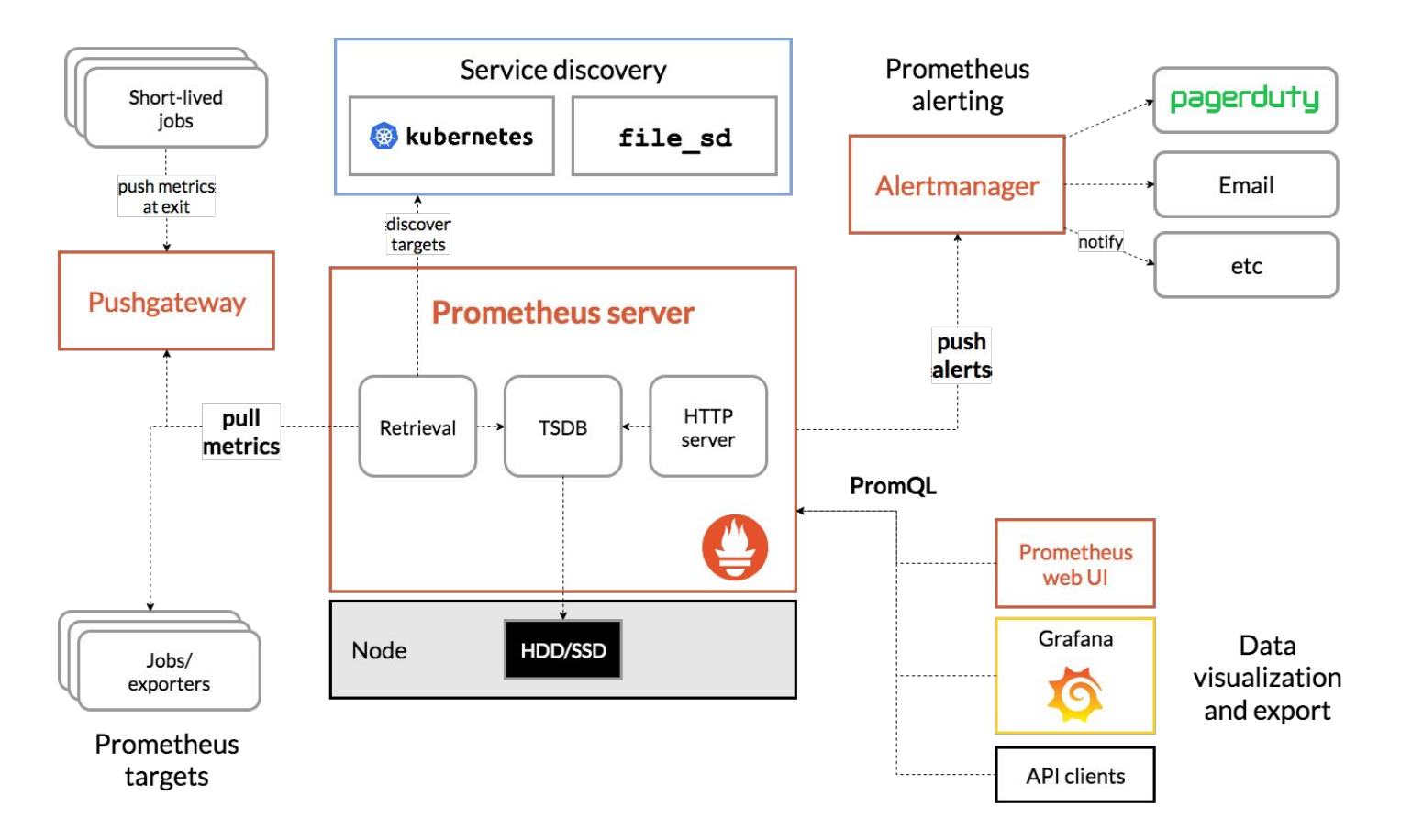

#### Data model

```
$> t3chfest
```

```
metric_name [
   "{" label_name "=" `"` label_value `"` { "," label_name "=" `"` 
label_value `"` } [ "," ] "}"
] value [ timestamp ]
```
- Counter
- Gauge
- Histogram
- Summary

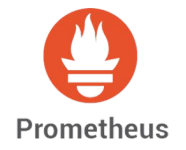

#### Data model

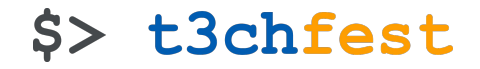

**# HELP http\_requests\_total The total number of HTTP requests. # TYPE http\_requests\_total counter http\_requests\_total{method="post",code="200"} 1027 1395066363000 http\_requests\_total{method="post",code="400"} 3 1395066363000 # A histogram, which has a pretty complex representation in the text format:** # HELP http request duration seconds A histogram of the request duration. **# TYPE http\_request\_duration\_seconds histogram http\_request\_duration\_seconds\_bucket{le="0.05"} 24054** http request duration seconds bucket{le="0.1"} 33444 **http\_request\_duration\_seconds\_bucket{le="0.2"} 100392 http\_request\_duration\_seconds\_bucket{le="0.5"} 129389 http\_request\_duration\_seconds\_bucket{le="1"} 133988 http\_request\_duration\_seconds\_bucket{le="+Inf"} 144320 http\_request\_duration\_seconds\_sum 53423 http\_request\_duration\_seconds\_count 144320**

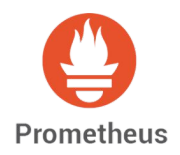

Queries (PromQL)

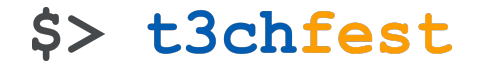

**http\_requests\_total{environment=~"staging|development",method!="GET"}**

**http\_requests\_total offset 5m**

```
http_requests_total{job="prometheus"}[5m]
```
**rate(http\_requests\_total{job="api-server"}[5m])**

```
topk(5, http_requests_total)
```
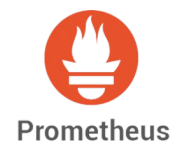

### Configuration

**global:**

 **scrape\_interval: 15s evaluation\_interval: 15s**

**rule\_files:**

 **- "alert.rules"**

**scrape\_configs:**

- **job\_name: prometheus static\_configs:**
	- **targets: ['localhost:9090']**

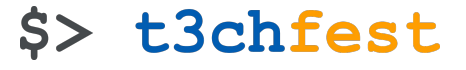

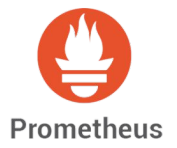

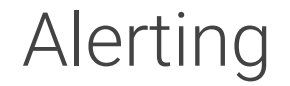

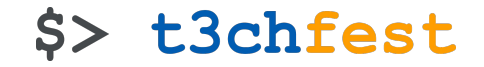

```
groups:
- name: example
   rules:
   - alert: HighErrorRate
     expr: job:request_latency_seconds:mean5m{job="myjob"} > 0.5
     for: 10m
     labels:
       severity: page
     annotations:
       summary: High request latency
```
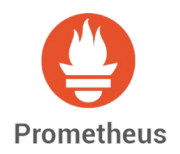

#### Grafana

#### \$> t3chfest

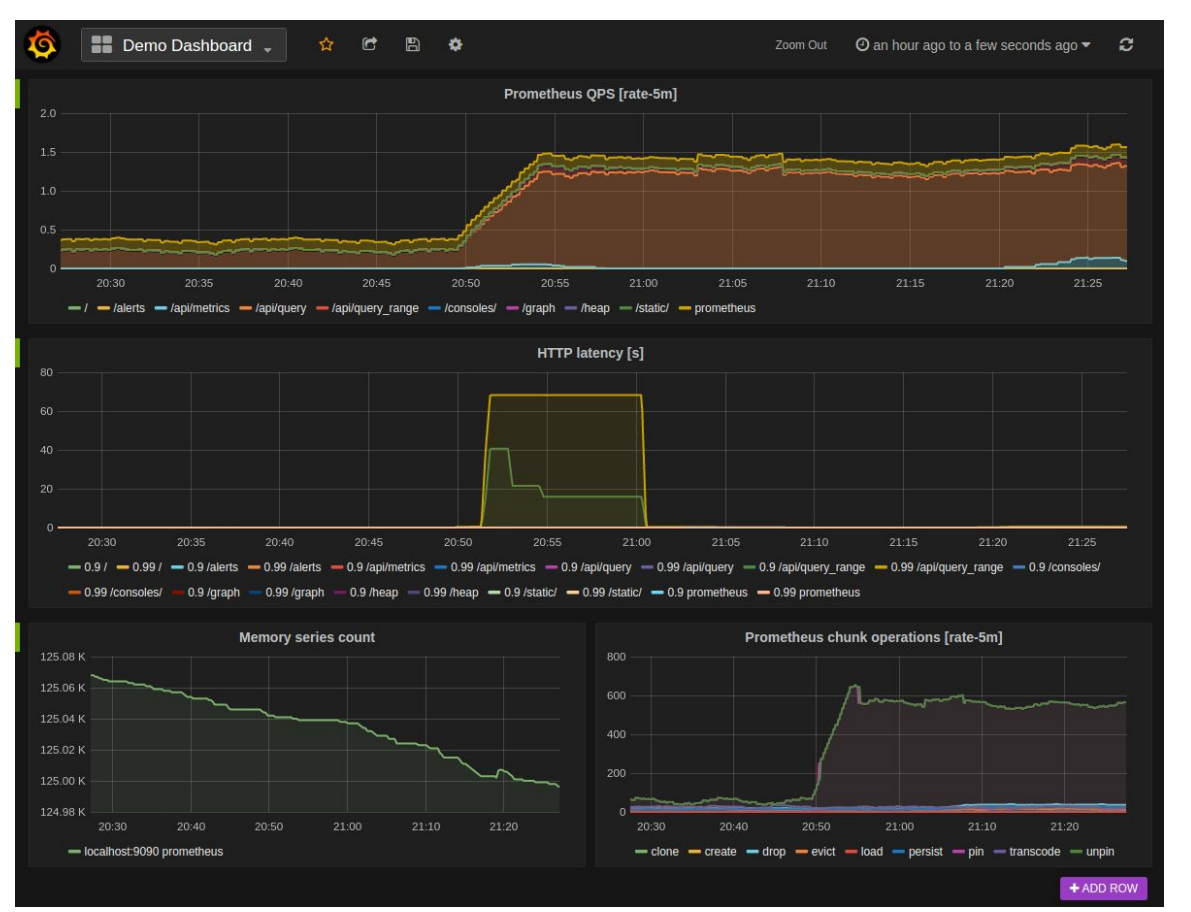

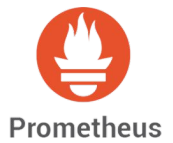

### Grafana - Add Prometheus as Data Source> t3chfest

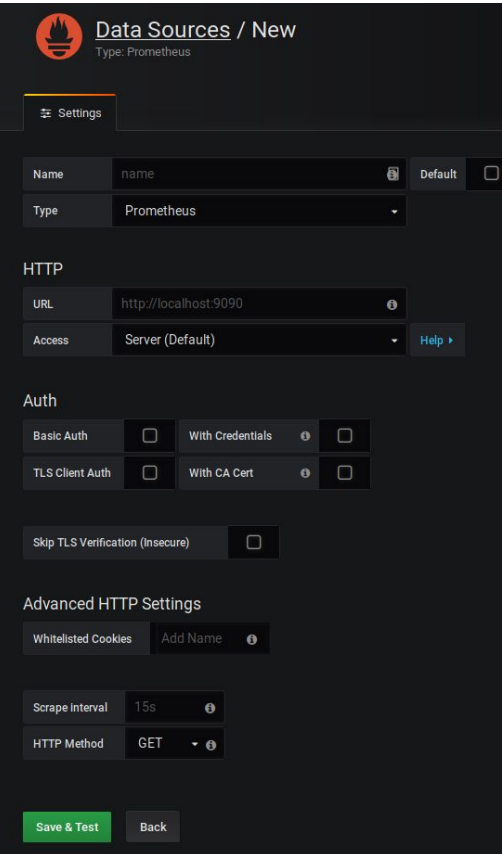

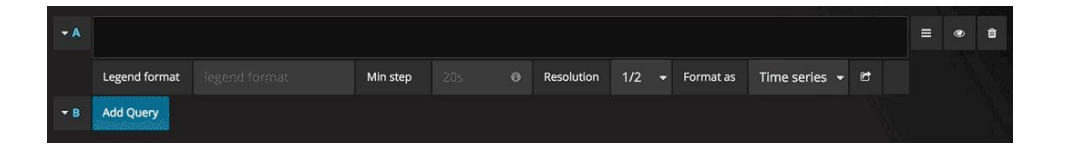

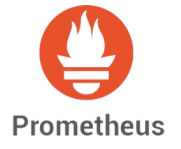

#### Deploying Prometheus

```
docker run -p 9090:9090 -v 
/tmp/prometheus.yml:/etc/prometheus/prometheus.yml \
        prom/prometheus
docker run -d --name=grafana --net="host" \ 
grafana/grafana
docker run -d \
   --net="host" \
   --pid="host" \
   -v "/:/host:ro,rslave" \
   quay.io/prometheus/node-exporter \
   --path.rootfs /host
```
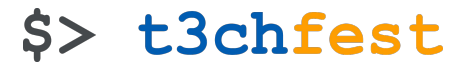

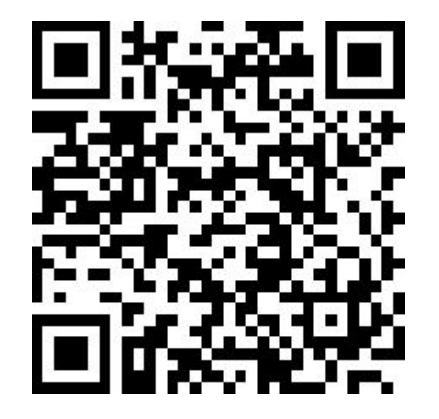

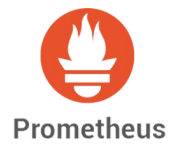

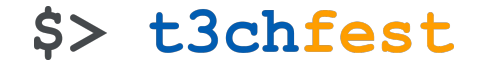

## Each system in a sentence

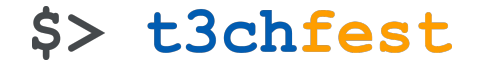

# **B** elastic is for logs

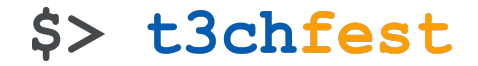

# **ED influx**data: time series on steroids

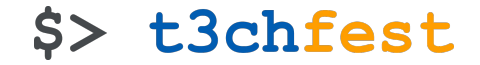

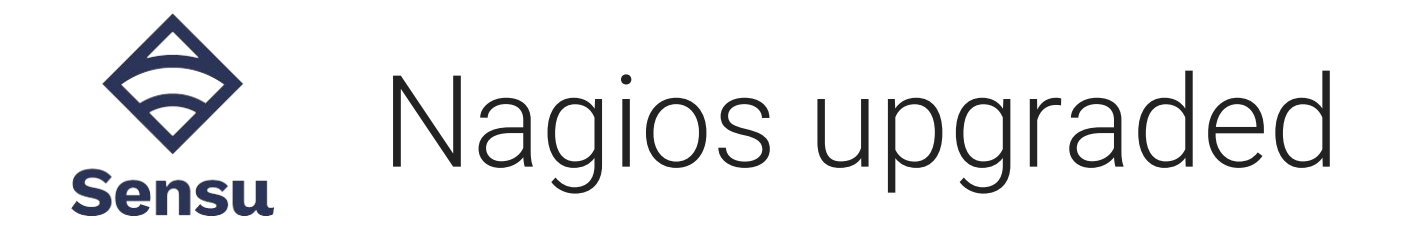

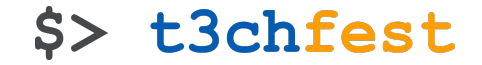

### Sensu-go: The beauty of **Sensu** simplicity
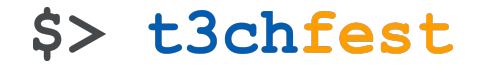

## EP From 0 to Grafana **Prometheus** in 10 minutes

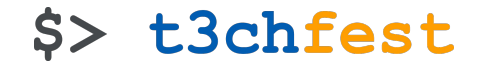

## **Happy hacking!**

## Alejandro Guirao

@lekum

## lekum.org

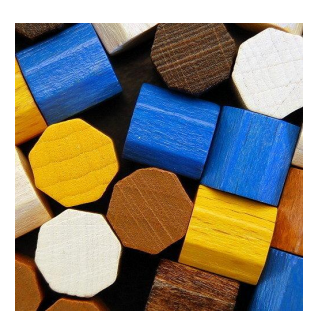

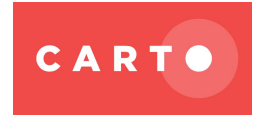

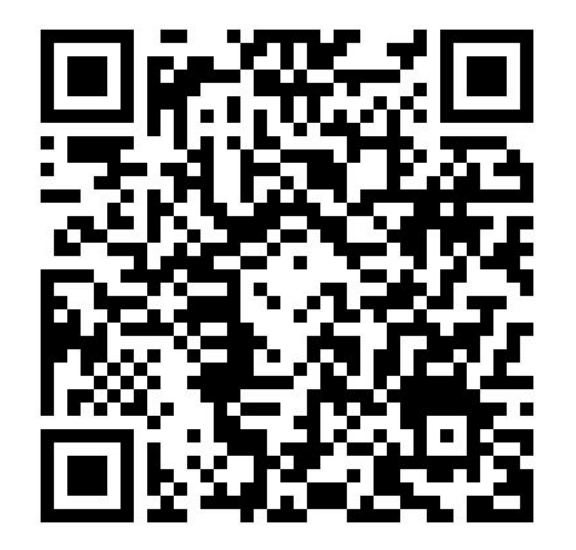